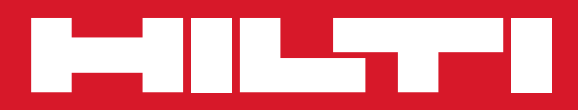

# PS 38

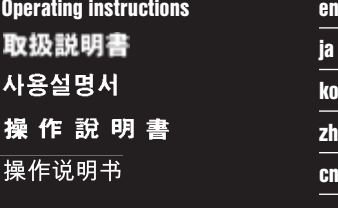

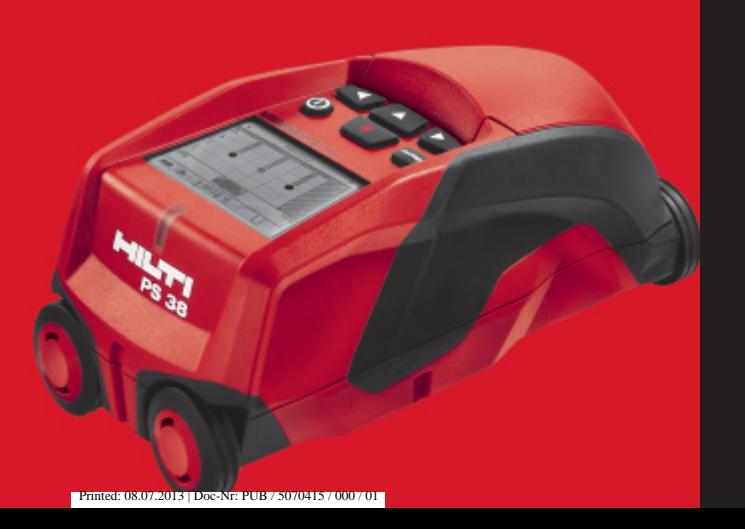

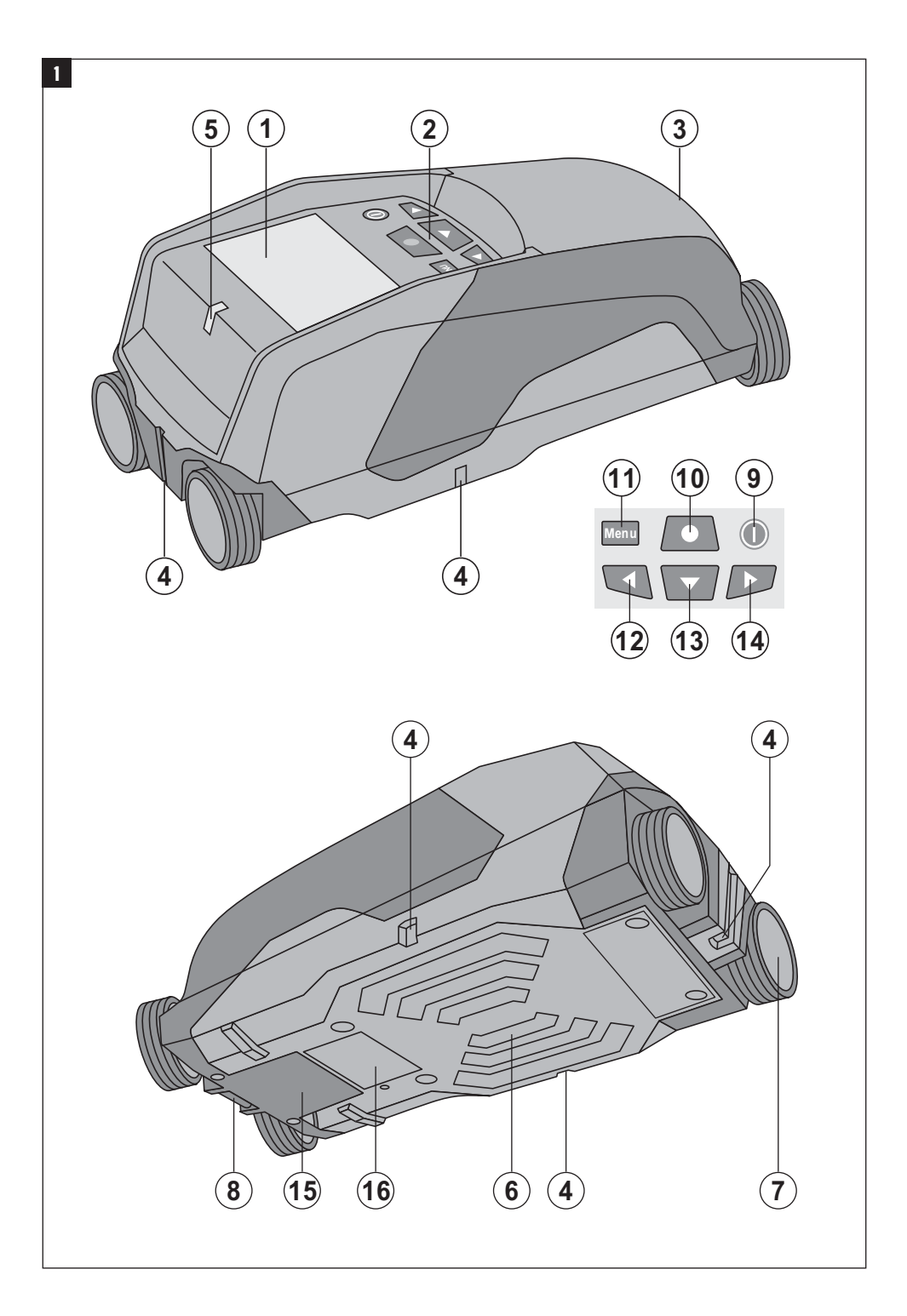

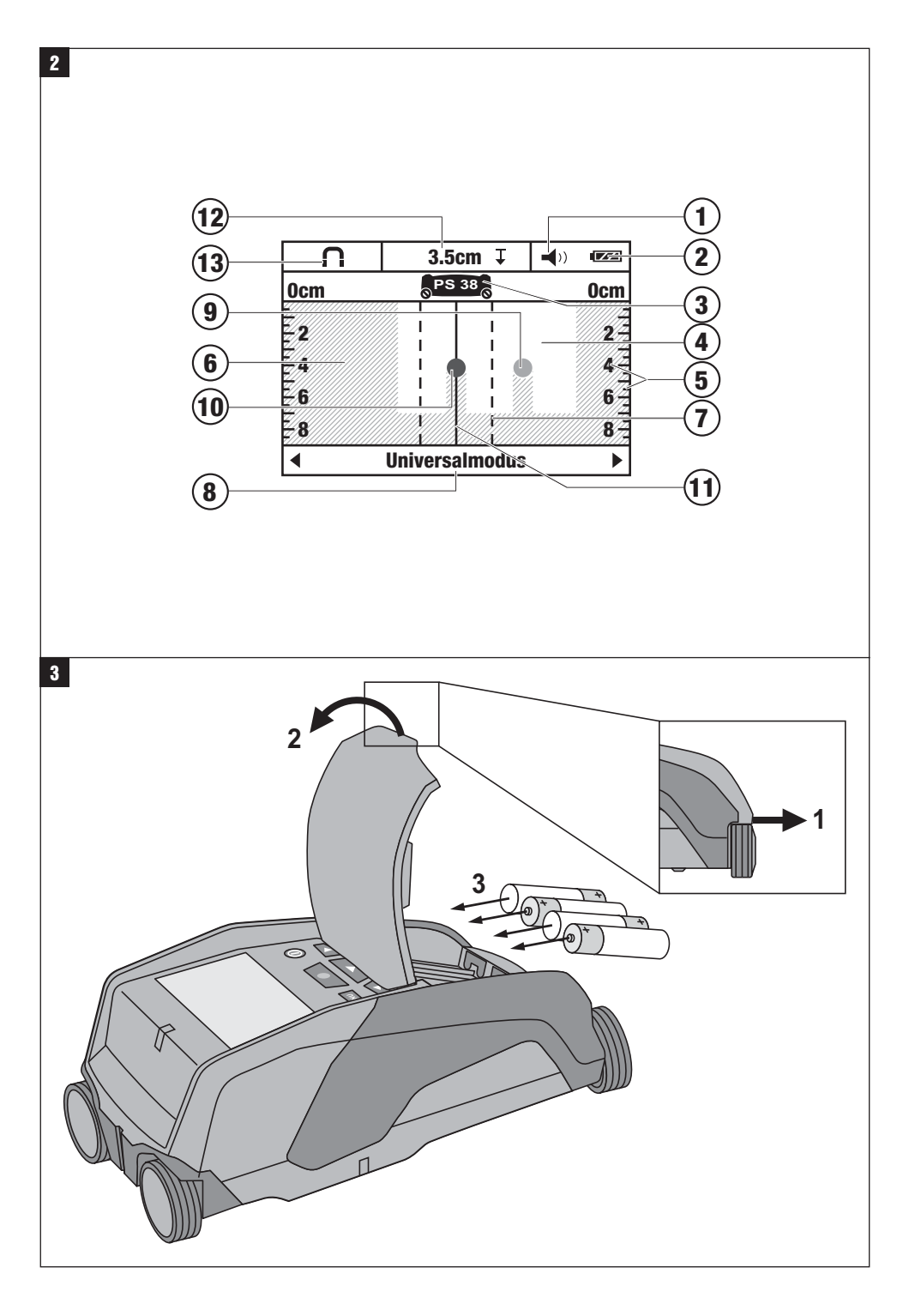

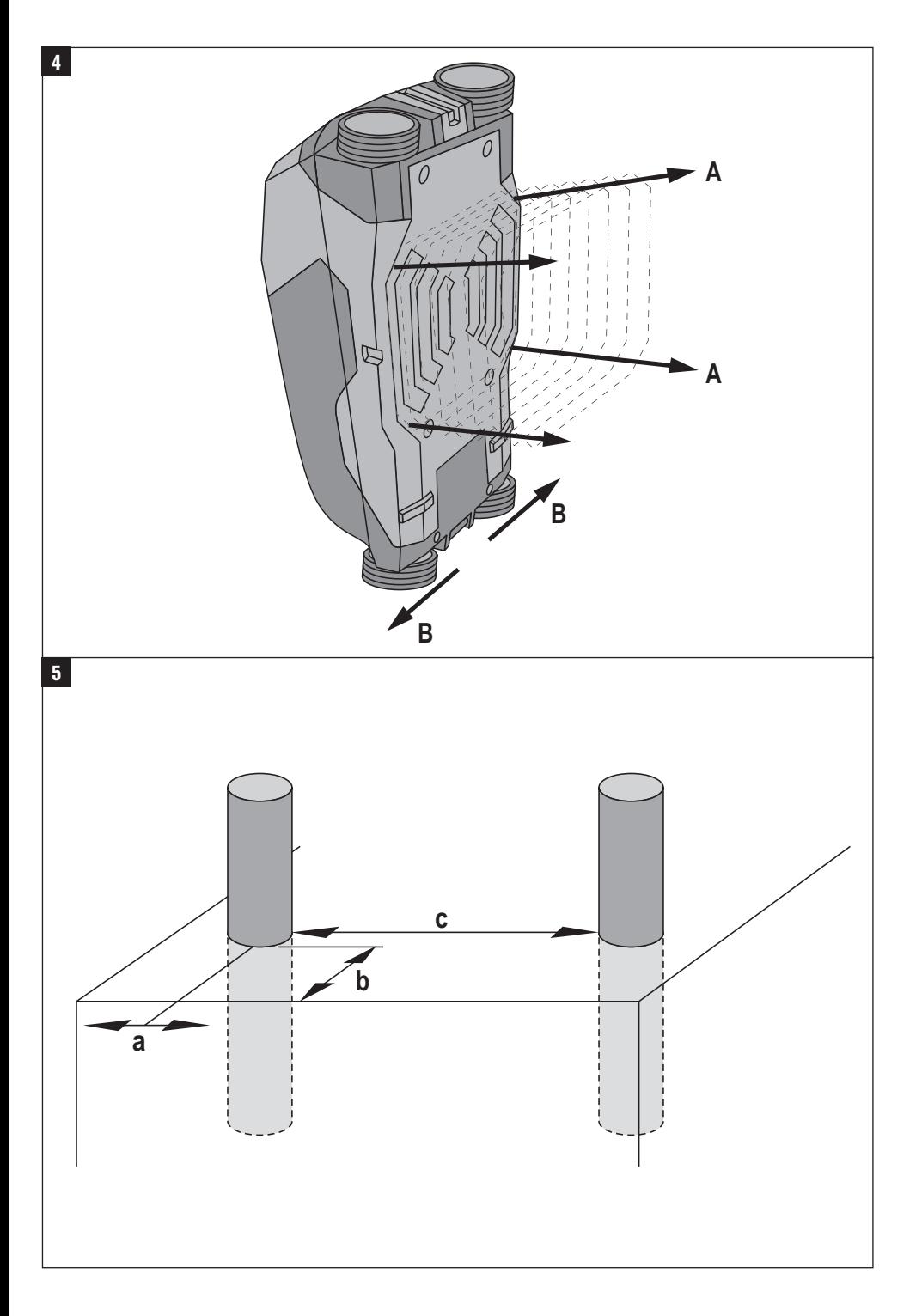

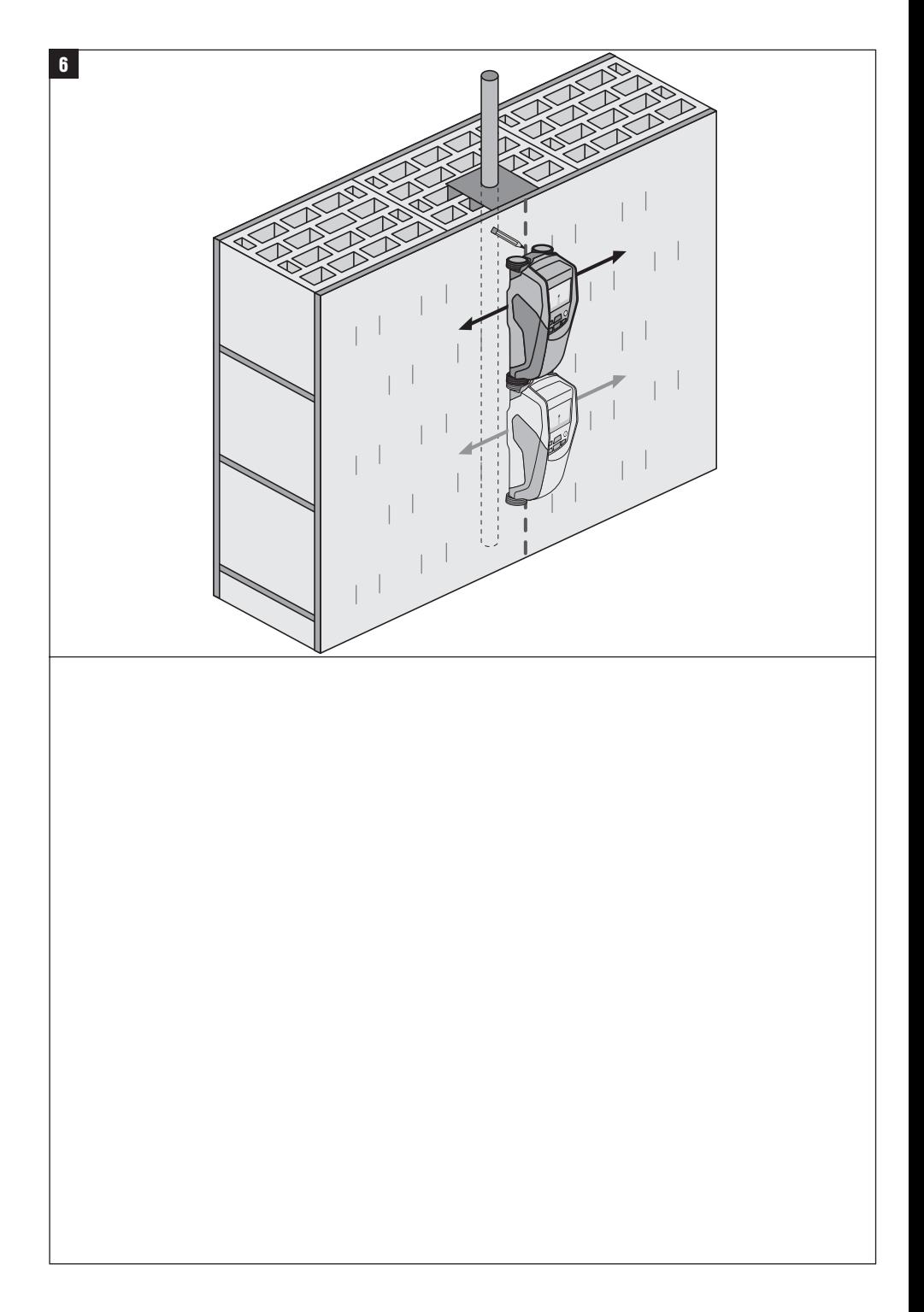

# **ORIGINAL OPERATING INSTRUCTIONS**

# **PS 38 multidetector**

**It is essential that the operating instructions are read before the tool is operated for the first time.**

**Always keep these operating instructions together with the tool.**

**Ensure that the operating instructions are with the tool when it is given to other persons.**

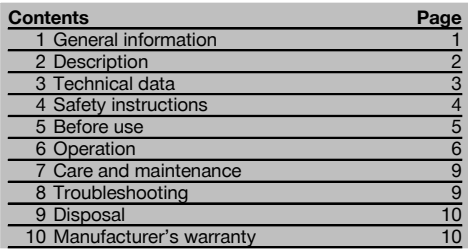

**1** These numbers refer to the corresponding illustrations. The illustrations can be found on the fold-out cover pages. Keep these pages open while studying the operating instructions.

In these operating instructions, the designation "the tool" always refers to the PS 38 Multidetector.

# **Parts and operating controls**

- @ Display
- ; Control panel
- (3) Battery compartment
- (4) Marking notches
- & Status LED (red / green)
- (6) Sensor area
- ) Wheel
- $(8)$  Wrist strap attachment point
- § On/off button
- / Measure button
- : Menu button
- (12) "Left" button
- (13) "Down" button
- (14) "Right" button
- | Service cover
- (16) Type identification plate

# **Display** 2

- @ Signal tone indicator
- (2) Battery status indicator
- = Sensor area indicator
- (4) Already scanned area
- & Scale showing approximate depth of the object
- (6) Unscanned area
- $(7)$  Position of outside edge (for marking a detected object at one of the lateral marking notches)
- (8) Scanning mode indicator
- § Gray: detected object is outside the sensor area
- / Black: detected object is inside the sensor area
- $\overline{(\text{1})}$  The middle line corresponds with the upper marking notch
- · Approximate depth of the object
- (13) Object category or live cable indicator

# **1 General information**

# **1.1 Safety notices and their meaning**

### **DANGER**

Draws attention to imminent danger that will lead to serious bodily injury or fatality.

# **WARNING**

Draws attention to a potentially dangerous situation that could lead to serious personal injury or fatality.

# **CAUTION**

Draws attention to a potentially dangerous situation that could lead to slight personal injury or damage to the equipment or other property.

# **NOTE**

Draws attention to an instruction or other useful information.

# **1.2 Explanation of the pictograms and other information**

# **Warning signs**

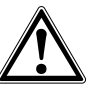

General warning

# **Symbols**

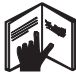

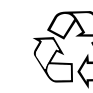

Read the operating instructions before use.

Return waste material for recycling.

# **Location of identification data on the tool**

The type designation and serial number can be found on the type identification plate on the tool. Make a note of this data in your operating instructions and always refer to it when making an enquiry to your Hilti representative or service department.

Type:

Generation: 01

Serial no.:

# **2 Description**

# **2.1 Use of the product as directed**

The PS 38 Multidetector is designed to detect objects such as ferrous metals (rebars), non-ferrous metals (copper and aluminium), wood beams, plastic pipes, electric cables in dry materials.

Further information and examples of applications can be found at www.hilti.com/detection

The tool and its ancillary equipment may present hazards when used incorrectly by untrained personnel or when used not as directed.

Observe the information printed in the operating instructions concerning operation, care and maintenance.

Take the influences of the surrounding area into account. Do not use the tool or appliance where there is a risk of fire or explosion.

Modification of the tool is not permissible.

# **2.2 Displaying object categories**

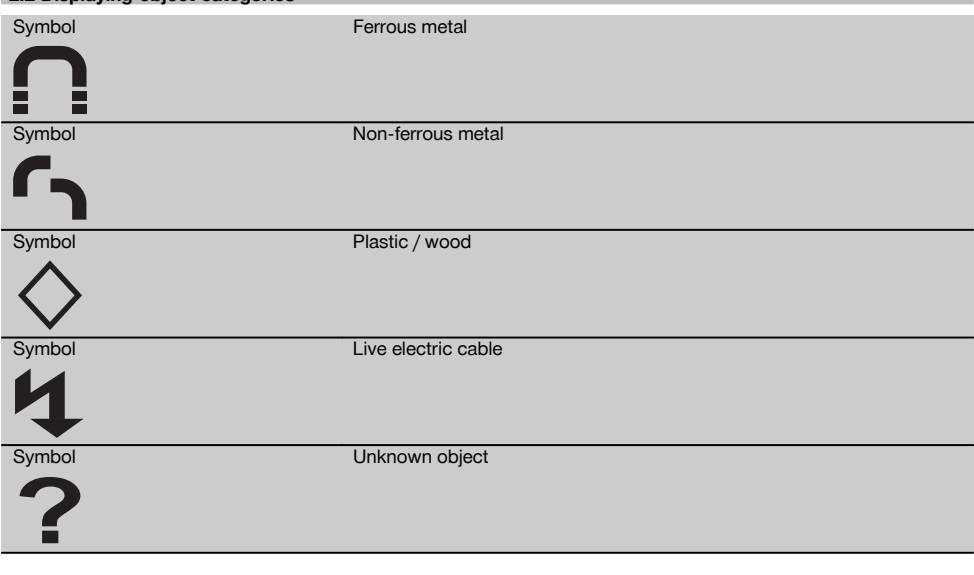

# **2.3 Detectable objects**

- Steel reinforcing bars
- Metal pipes (e.g. steel, copper, aluminium)
- Plastic pipes (e.g. plastic pipes containing water, e.g. floor or wall heating, etc.)
- Cavities
- Wood beams
- Electric cables (irrespective of whether the cables are live or not)
- Three-phase electric cables (e.g. for electric cookers)
- Low-voltage cables (e.g. for doorbells or telephones)

# **2.4 Materials suitable for scanning**

- Concrete / steel reinforced concrete
- Masonry (brick, cellular concrete, expanded concrete, pumice concrete, sand-lime block)
- Materials beneath surfaces such as plaster, tiles, wallpaper, parquet, carpet
- Wood, plasterboard / gypsum board

# **2.5 Scanning limitations**

Due to the scanning principle employed, certain unfavorable circumstances may negatively affect the result:

- Multiple layers on walls or floors
- Empty plastic pipes in hollow brick, wood beams in cavities and in drywall partitions
- Objects that run through the wall at an angle

- Metal surfaces and damp areas; under certain circumstances, these may be detected as objects in the material being scanned

- Cavities in the material being scanned; these may be detected as objects

- Proximity to appliances that emit powerful magnetic or electromagnetic fields, e.g. mobile or cordless phone base stations and generators

# **2.6 Items supplied**

- 1 The tool
- 1 Hand strap
- 4 Batteries
- 1 Operating instructions
- 1 Manufacturer's certificate
- 1 Soft pouch
- 1 Set of marking pens
- 1 Hilti toolbox

# **3 Technical data**

Right of technical changes reserved.

# **NOTE**

<sup>1)</sup> Depends on scanning mode, the size and type of the object and on the condition and type of material to be scanned (see fig. 5 on the cover pages).

# **PS 38**

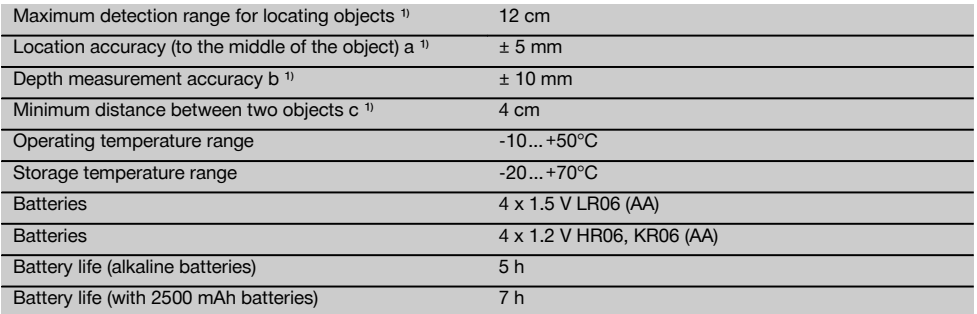

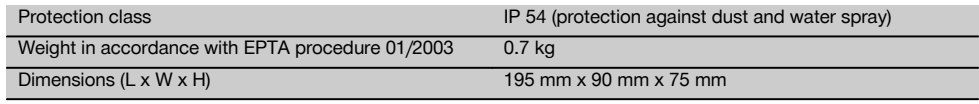

# en

# **4 Safety instructions**

**In addition to the information relevant to safety given in each of the sections of these operating instructions, the following points must be strictly observed at all times.**

# **4.1 Basic information concerning safety**

- a) **Keep children away from the tool.**
- b) **Check the display after switching the tool on.** The display should show the Hilti logo and the name of the tool. The display then shows the current settings or the settings previously saved.
- c) **Operation of the tool in the proximity of persons with a cardiac pacemaker is not permissible.**
- d) **Operation of the tool in the proximity of pregnant women is not permissible.**
- e) Rapidly changing detection conditions may lead to inaccurate readings.
- f) **Do not use the tool in the proximity of medical instruments and appliances.**
- g) **Do not drill at positions where the tool has located an object.**
- h) **The warnings shown in the display must always be observed.**
- i) **Due to the scanning principle employed, the results of the scan may be negatively affected by certain ambient conditions. These include, e.g. proximity to appliances that generate powerful magnetic or electromagnetic fields, dampness, construction materials containing metal, aluminium foil-backed insulation, multiple layers, materials with cavities or electrically conductive wall coverings or tiles. Accordingly, other sources of information (e.g. plans of the building) should also be consulted before beginning drilling, sawing or grinding in the area scanned.**
- j) **Take the influences of the surrounding area into account. Do not use the tool where there is a risk of fire or explosion.**
- Make sure that the display area can be easily **read (e.g. do not touch the display area with the fingers, keep the display area clean).**
- l) **Do not use the tool if it is defective.**
- m) **Always keep the detection area clean.**
- n) **Always check how the tool is set before using it.**
- o) **Operation of the tool in the proximity of military installations, airports or astronomical facilities is not permissible unless prior permission has been obtained.**

# **4.2 Proper organization of the workplace**

- a) **Avoid unfavorable body positions when working from ladders. Make sure you work from a safe stance and stay in balance at all times.**
- b) **When the tool is brought into a warm environment from very cold conditions, or vice-versa, allow it to become acclimatized before use.**
- c) **Only use the tool within the defined limits.**
- Observe the accident prevention regulations ap**plicable in your country.**

# **4.3 General safety instructions**

- a) **Check the condition of the tool before use. If the tool is found to be damaged, have it repaired at a Hilti Service Center.**
- b) **Keep the tool clean and dry at all times.**
- c) **Do not apply stickers or adhesive plates at the sensor area on the underside of the tool.** Metal plates, in particular, will affect scanning results.
- d) **Take care to ensure that the service cover on the tool is always securely closed. The service cover may be opened only at a Hilti Service Center.**
- e) **You must check the accuracy of the tool after it has been dropped or subjected to other mechanical stresses.**
- f) **Although the tool is designed for the tough conditions of jobsite use, as with other measuring instruments it should be treated with care.**
- g) **Although the tool is protected against the entry of moisture, it should be wiped dry before being put away in its transport container.**
- h) **Check the accuracy of the tool before using it for detection or measurement.**

# **4.4 Electrical safety**

- a) **Keep the batteries out of reach of children.**
- b) Remove the batteries from the tool if it is to remain unused for some time. The batteries will self-discharge and may begin to corrode if stored for a long period.
- c) Always replace all batteries at the same time. Use only batteries of the same capacity and from the same manufacturer.
- d) **Do not allow the batteries to overheat and do not expose them to fire.** The batteries may explode or release toxic substances.
- e) **Do not charge the batteries.**
- f) **Do not solder the batteries into the tool.**
- g) **Do not discharge the batteries by short-circuiting.** This may cause them to overheat and present a risk of personal injury (burns).
- h) **Do not attempt to open the batteries and do not subject them to excessive mechanical stress.**

# **4.5 Transport**

**Always remove the batteries before shipping the tool.**

# en

# **5 Before use**

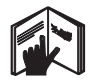

**5.1 Inserting the batteries CAUTION Do not use damaged batteries.**

# **CAUTION**

**Always replace the complete set of batteries.**

# **CAUTION**

**Do not mix old and new batteries. Do not mix batteries of different makes or types.**

- 1. Release the catch on the underside of the tool and open the battery compartment cover.
- 2. Insert the batteries in the tool. Close the cover and check that it engages in the closed position. **NOTE** Take care to observe correct polarity (see symbols in battery compartment). The battery status indicator in the display on the tool shows the charge status of the batteries.
- 3. Check to ensure that the battery compartment cover is closed correctly.

# **5.2 Switching the tool on / off**

- 1. Switch the tool on by pressing the on/off button. The status LED lights green and the display shows the start-up screen.
- 2. When the tool is already switched on, press the on/off button: The tool switches off.

**NOTE** If the warning "Change batteries" is shown in the display the settings will be saved and the tool then switches itself off automatically.

**NOTE** If no scan is made or no button is pressed, the tool will switch itself off automatically after 5 minutes. The switch-off time can be set in menu mode (see section 5.5.4 "Switch-off time").

# **5.3 Changing the scanning mode**

The "Left" and "Right" buttons can be used to scroll through the various scanning modes. By changing the scanning mode the tool can be adjusted to achieve optimum results on various materials and, where necessary, detection of undesired objects can be suppressed (e.g. cavities in bricks). The currently active setting is shown in the lower area of the display.

# **5.3.1 Universal mode (default setting)**

The scanning mode for most applications in solid masonry or concrete is "Universal mode". In this mode, metal or plastic objects and electric cables are detected. Cavities in brick or empty plastic pipes with a diameter of less than 2 cm will probably not be detected. The maximum scanning depth is 8 cm.

# **5.3.2 Concrete**

The "Concrete" scanning mode is particularly suitable for use on concrete. In this mode, steel reinforcing bars, plastic or metal pipes and electric cables are detected. The maximum scanning depth is 12 cm.

"Universal mode" should be selected in order to avoid scanning errors when the tool is used on thin concrete walls.

# **5.3.3 Floor heating**

The "Floor heating" scanning mode is particularly suitable for detecting metal, metal composite and water-filled plastic pipes or electric cables under a layer of screed. The maximum scanning depth is 8 cm.

# **NOTE**

Empty plastic pipes will not be found.

# **5.3.4 Drywall**

The "Drywall" scanning mode can be used to find wood beams, metal framing parts, pipes containing water and electric cables in drywall partitions. The maximum scanning depth is 8 cm.

# **NOTE**

Empty plastic pipes will not be found.

# **5.3.5 Hollow brick**

"Hollow brick" mode is suitable for use on masonry containing a large number of cavities. In this mode, metal objects, water-filled plastic pipes and live electric cables will be detected. The maximum scanning depth is 8 cm. **NOTE**

Empty plastic pipes and electric cables carrying no electric power will not be detected.

# **5.4 Changing the display mode**

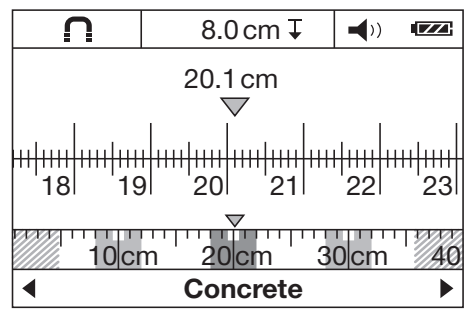

The display mode can be changed in all scanning modes. This function changes only the display mode, not the scanning mode.

To change from the standard display to distance measurement mode, press the "Left" or "Right" button for more than 2 seconds. The display mode can be changed again by pressing one of these buttons.

### **NOTE**

en

Distance measurement mode can be used to measure the distance between objects. In the illustration shown, three equally spaced metal objects have been detected (see section 6.3.1 "Example showing rebars").

The distance scanned (from the starting point of the scan) is shown in the display below the approximate depth of the object, e.g. 20.1 cm as shown in the example. The three objects detected, which are each a distance of 10 cm apart, are shown as small rectangles above the scanning mode.

# **5.5 "Settings" menu**

To enter the "Settings" menu, press the "Menu" button. To leave the "Settings" menu, press the "Menu" button again.

The settings selected up to this point will be saved and the tool then returns to the standard display screen.

# **5.5.1 Navigating in the menu**

- 1. To access the menu items, press the "Down" button. The selected menu item is highlighted in gray.
- 2. Press the "Left" or "Right" button to change the selected menu item.

# **5.5.2 Brightness**

The brightness of the display can be adjusted in the "Brightness" menu. The default setting is "Max" (maximum brightness).

# **5.5.3 Signal tones**

In the "Signal tones" menu you can choose whether or not an audible signal is emitted when an object is detected. In the default setting, the signal tone is active.

### **5.5.4 Cut-off time**

The time interval before the tool switches itself off automatically when no scan is made or when no button is pressed can be set in the "Cut-off time" menu. The default setting is "5 min.".

# **5.5.5 Default mode**

The mode to be used as standard after the tool is switched on can be set in the "Default mode" menu. "Universal mode" is the default setting.

# **5.5.6 Language**

The language used in the display and in the menus can be changed in the "Language" menu. "English" is the default setting.

# **5.6 "Extended settings" menu**

To access the "Extended settings" menu, press the "Menu" button and the "On/off" button simultaneously while the tool is switched off.

To leave the menu, press the "Measure" button.

### **NOTE**

The submenus can be used to display information about the tool or to restore the default settings.

# **6 Operation**

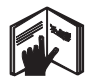

# **6.1 Using the tool 21**

The tool scans in direction "A" to the depth indicated in the display. Scanning takes place only while the tool is being moved in direction "B" and so long as the tool is moved a distance of at least 10 cm. Always move the tool in a straight line over the area to be scanned, applying light and even pressure so that the wheels remain securely in contact with the surface. Objects that differ from the material being scanned will be detected. The display shows the position of the object, its approximate

depth and, when possible, the object category. Optimum results will be achieved when the scan has a length of at least 40 cm and the tool is moved slowly over the surface to be scanned. Due to the operating principle employed, the upper edges of objects that lie transversely to the scanning direction will be reliably detected.

Accordingly, always scan the area crosswise (i.e. in two scans perpendicular to each other) in order to avoid errors due to scanning along the length of an object.

# **NOTE**

When several objects are positioned one above the other in the material being scanned, the object closest to the surface will be shown in the display. The image of the object shown in the display may differ from the actual characteristics of the object concerned. In particular, very

thin objects will be shown thicker than they actually are.<br>Large, cylindrical objects (e.g. plastic objects or water **B** pipes) shown in the display may appear narrower than they actually are.

# **6.2 Scanning**

- 1. Switch the tool on. The display shows the standard screen. Select the scanning mode that suits the material to be scanned.
- 2. Place the tool on the surface to be scanned and move it in the required direction (see section 6.1) "Using the tool").

The result of the scan will be shown in the display after the tool has been moved a distance of at least 10 cm.

3. In order to obtain correct results, move the tool slowly over the area to be scanned.

**NOTE** If the tool is lifted away from the surface while making the scan, the most recent reading is shown in the display. The word "Hold" appears in the sensor area of the display. The scan restarts when the tool is brought back into contact with surface and moved again or the "Measure" button is pressed.

**NOTE** The approximate depth and the object material category shown in the display refer to the object shown in black in the sensor area of the screen.

The status LED lights red when an object is within the sensor area and lights green when no object is detected. When the status LED blinks red, a live cable is very probably within the sensor area.

If an object is present below the sensor it is shown in the sensor area of the display. Depending on the size and depth of the object detected, the object category may also be shown. The approximate depth to the upper edge of the object detected is shown in the status line or can be read from the scale at the side of the display.

# **6.2.1 Locating objects**

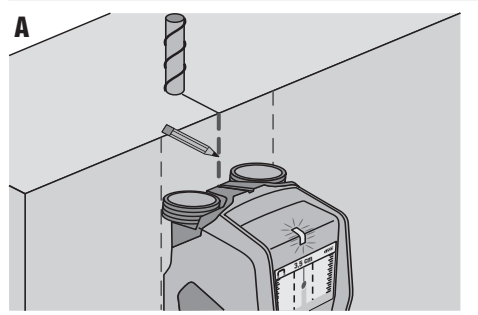

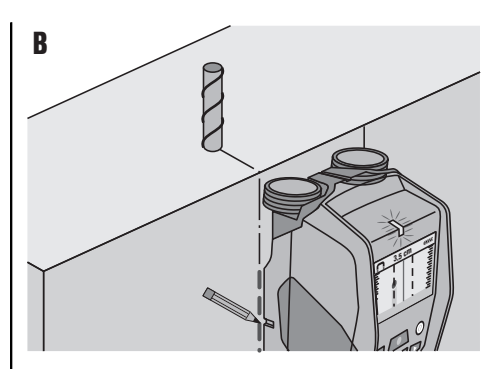

- 1. A single scan of the area is sufficient for initial location of an object.
- 2. If no object is found, repeat the scan at right angles to the direction of the original scan (see section. 6.1 "Using the tool").
- 3. If you wish to locate an object exactly and mark its position, simply move the tool in the reverse direction back across the area already scanned.
- 4. If an object appears in the display immediately below the center line, as shown in illustration A, the position of the object can be marked on the surface at the upper marking notch.

**NOTE** However, this mark will be accurate only when the object runs exactly perpendicular to the direction of scan as the sensor area lies slightly below the marking notch.

- 5. To mark the position more exactly, move the tool to the left or right until the object detected is shown at the edge of the display.
- 6. Mark the position of the detected object by making a mark beside the right or left marking notch (see illustration B).

**NOTE** The object detected lies at the point of intersection of the upper and side marking notches.

# **6.3 Examples of scan results**

# **NOTE**

In the following examples, the signal tone is switched on.

# **6.3.1 Steel reinforcing bars**

A steel object, e.g. a steel rebar, is present in the sensor area. To the left and right of this are other objects which are outside the sensor area. The depth is approximately 8 cm. The tool emits a signal tone.

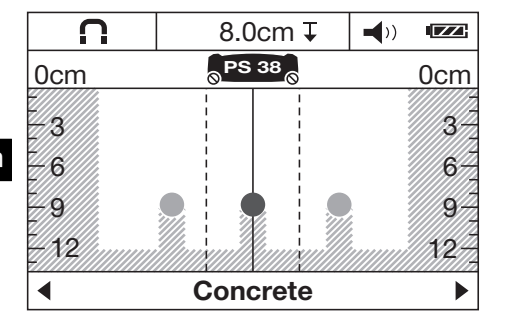

# **NOTE**

Best scanning results will be obtained when the tool is moved at right angles to the longitudinal rebars, as described above. Mark the positions of the rebars found and then shift the tool to the adjoining area above or below and repeat the scan in order to verify the position of the rebars and the direction in which they run. To locate the transverse rebars, pivot the tool through 90° and scan between the already detected longitudinal rebars in order to avoid scanning along a longitudinal rebar.

# **6.3.2 Copper pipes**

A non-ferrous metal object, e.g. a copper pipe, is within the sensor area. The depth is approximately 4 cm. The tool emits a signal tone.

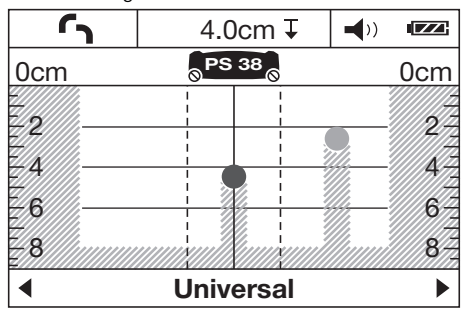

# **6.3.3 Plastic or wooden objects**

A non-metallic object is within the sensor area. The object is made of plastic or wood (or is a cavity) and lies close to the surface. The tool emits a signal tone.

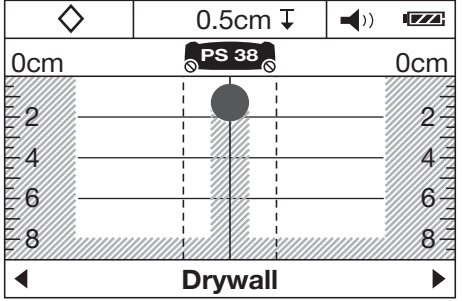

# **6.3.4 Live electric cables**

# **NOTE**

Depending on the size and depth of the object, it is not always possible to determine without doubt whether it is live (i.e. carrying electricity).

# **NOTE**

When scanning, do not lay your hands on the surface of the material.

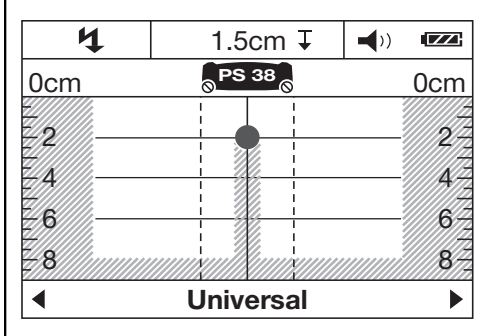

A live metallic object, e.g. an electric cable, is within the sensor area. The depth is approximately 1.5 cm. The tool emits a warning signal tone for "live cables" as soon as the electric cable is detected by the sensor.

# **6.3.5 Objects with a large surface area**

A metal object with a large surface area, e.g. a metal plate, is within the sensor area. The depth is approximately 2 cm. The tool emits a signal tone.

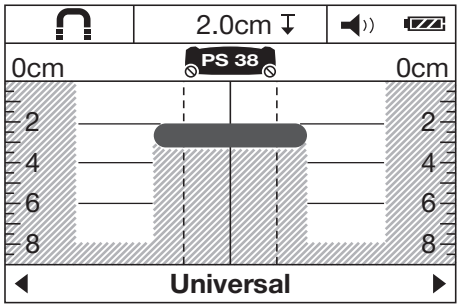

# **6.3.6 Unclear signals**

If a large number of objects are indicated in the standard display area, there can be two reasons for this.

1. The wall probably contains a large number of cavities (hollow brick).

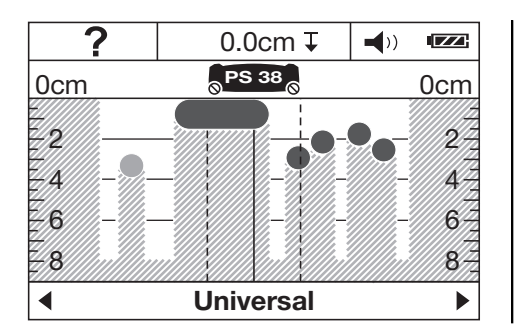

# **7 Care and maintenance**

# **7.1 Cleaning and drying**

1. Use only a clean, soft cloth for cleaning. If necessary, moisten the cloth slightly with pure alcohol or a little water.

**NOTE** Do not use any other liquids as these may damage the plastic components.

2. The temperature limits for storage of your equipment must be observed, especially in winter / summer.

# **7.2 Storage**

Put the tool into storage only when dry. Please observe the applicable temperature limits when storing the tool. Check the accuracy of the equipment before it is used after a long period of storage.

Remove the batteries from the tool before storing it for a long period. Leaking batteries may damage the tool.

# **7.3 Transport**

Use the Hilti toolbox or equivalent packaging when transporting the tool.

Switch to "Hollow brick" mode. Most of the cavities will then no longer be shown in the display.

If too many objects are still shown, several scans must be made at different heights and the position of the objects detected marked on the wall.

Offset marks tend to indicate cavities while marks in a line tend to indicate an object.

2. The scan has been made longitudinally, i.e. along the length of an object. In this case, move the tool up or down and repeat the scan (see fig. 6 on the cover pages).

# **CAUTION**

**Always remove the batteries before shipping the tool.**

# **7.4 Hilti Calibration Service**

We recommend that the tool is checked by the Hilti Calibration Service at regular intervals in order to verify its reliability in accordance with standards and legal requirements.

Use can be made of the Hilti Calibration Service at any time, but checking at least once a year is recommended. The Calibration Service provides confirmation that the tool is in conformance, on the day it is tested, with the specifications given in the operating instructions.

After checking, a calibration sticker applied to the tool and a calibration certificate provide written verification that the tool is operating in accordance with the manufacturer's specification.

Calibration certificates are always required by companies certified according to ISO 900x.

Your local Hilti Center or representative will be pleased to provide further information.

# **8 Troubleshooting**

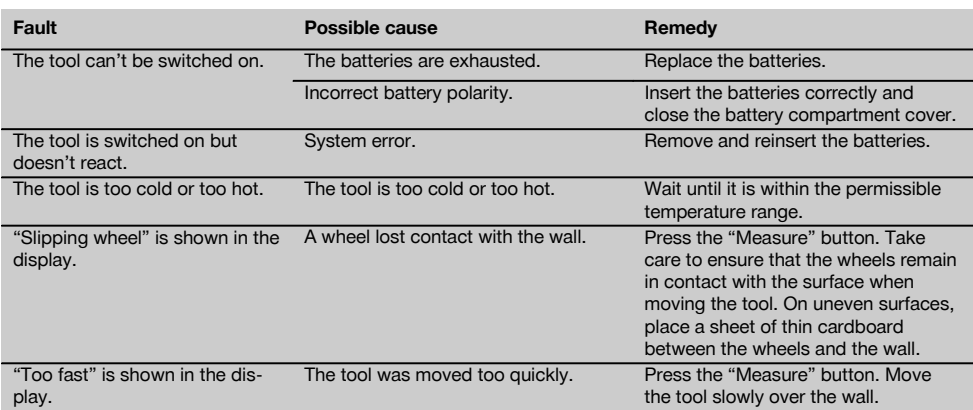

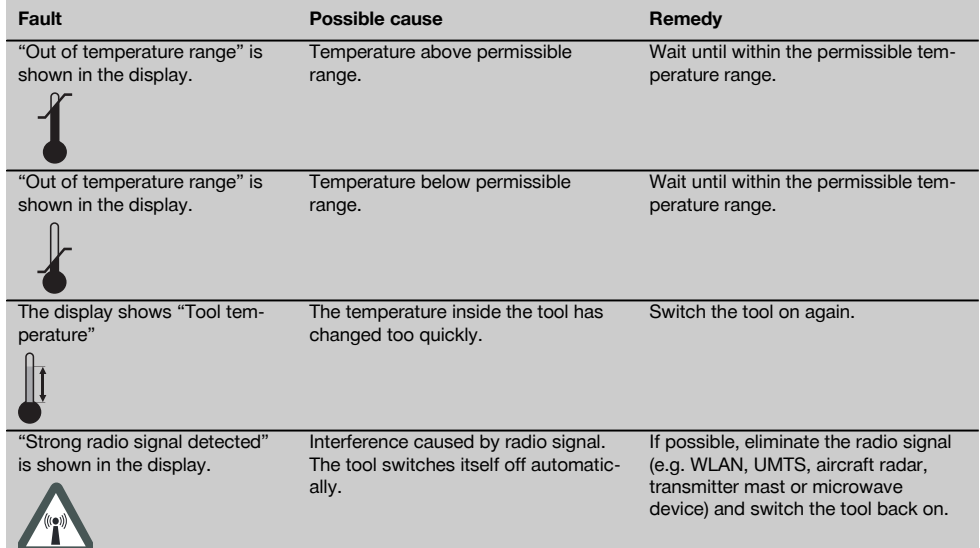

# **9 Disposal**

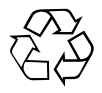

Most of the materials from which Hilti tools or appliances are manufactured can be recycled. The materials must be correctly separated before they can be recycled. In many countries, Hilti has already made arrangements for taking back old tools or appliances for recycling. Ask Hilti Customer Service or your Hilti representative for further information.

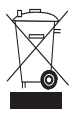

For EC countries only

Do not dispose of electrical appliances together with household waste.

In observance of the European Directive on waste electrical and electronic equipment and its implementation in accordance with national law, electrical appliances that have reached the end of their life must be collected separately and returned to an environmentally compatible recycling facility.

# **10 Manufacturer's warranty**

Hilti warrants that the tool supplied is free of defects in material and workmanship. This warranty is valid so long as the tool is operated and handled correctly, cleaned and serviced properly and in accordance with the Hilti Operating Instructions, and the technical system is maintained. This means that only original Hilti consumables, components and spare parts may be used in the tool.

This warranty provides the free-of-charge repair or replacement of defective parts only over the entire lifespan of the tool. Parts requiring repair or replacement as a result of normal wear and tear are not covered by this warranty.

**Additional claims are excluded, unless stringent national rules prohibit such exclusion. In particular, Hilti is not obligated for direct, indirect, incidental or consequential damages, losses or expenses in connection with, or by reason of, the use of, or inability to use the tool for any purpose. Implied warranties of merchantability or fitness for a particular purpose are specifically excluded.**

For repair or replacement, send the tool or related parts immediately upon discovery of the defect to the address of the local Hilti marketing organization provided.

This constitutes Hilti's entire obligation with regard to warranty and supersedes all prior or contemporaneous comments and oral or written agreements concerning warranties.

**PS 38 マルチディテクター**

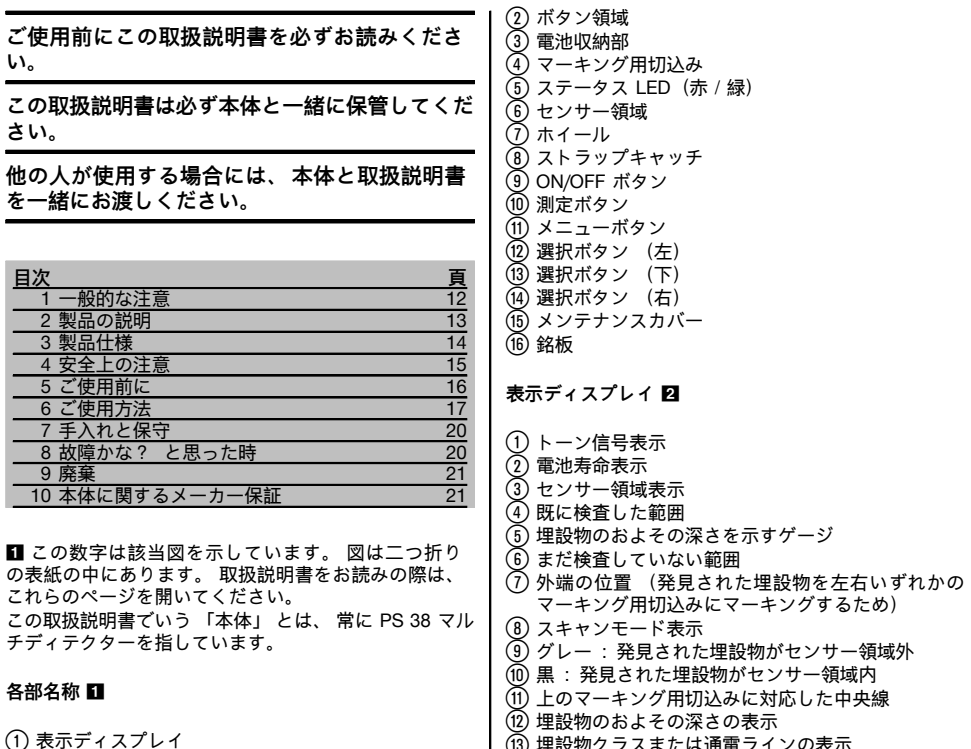

### | (13) 埋設物クラスまたは通電ラインの表示

# **1 一般的な注意**

**1.1 安全に関する表示とその意味**

### **危険**

この表記は、 重傷あるいは死亡事故につながる危険性が ある場合に注意を促すために使われます。

### **警告事項**

この表記は、 重傷あるいは死亡事故につながる可能性が ある場合に注意を促すために使われます。

# **注意**

この表記は、 軽傷あるいは所持物の損傷が発生する可能 性がある場合に使われます。

# **注意事項**

この表記は、 本製品を効率良く取り扱うための注意事項 や役に立つ情報を示す場合に使われます。

# **1.2 記号の説明と注意事項**

**警告表示**

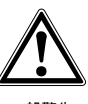

一般警告 事項

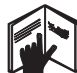

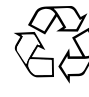

ご使用 前に取扱説 明書をお 読みくだ さい

リサイク ル規制部品 です

# **機種名・製造番号の表示箇所**

機種名および製造番号は本体の銘板に表示されていま す。 当データを御自身の取扱説明書にメモ書きしてお き、 お問い合わせなどの必要な場合に引用してくださ い。

機種名:

製品世代: 01

製造番号:

# **2 製品の説明**

# **2.1 正しい使用**

マルチディテクター PS 38 は、 乾燥した構造物の中にある鉄性金属 (鉄筋)、 非鉄金属 (銅およびアルミニウ ム)、 木製の梁、 プラスチックパイプ、 配管類およびケーブルなどの埋設物を探査するためのものです。 詳細な情報および使用例については、 ウェブサイト 「www.hilti.com/detection」 をご覧ください。 本体および付属品の、 使用法を知らない者による誤使用、 あるいは規定外使用は危険です。 取扱説明書に記述されている使用、 手入れ、 保守に関する事項に留意してご使用ください。 周囲状況を考慮してください。 火災や爆発の恐れがあるような状況では、 本体を使用しないでください。 本体の加工や改造は許されません。

# **2.2 埋設物クラスの表示**

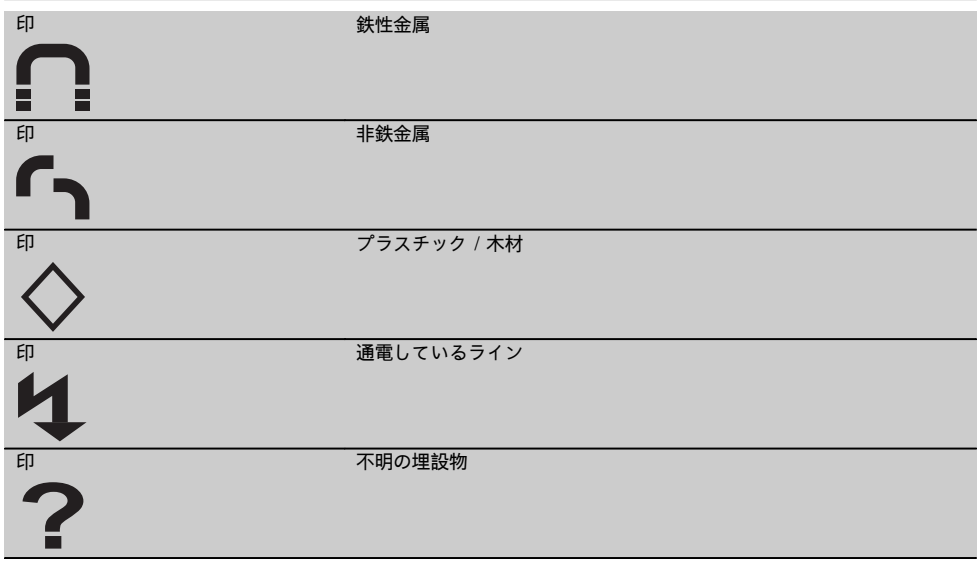

### **2.3 発見可能な埋設物**

- 鉄筋
- 金属パイプ (鋼、 銅、 アルミニウムなど)
- プラスチックパイプ (床暖房および壁面暖房などの水の満たされたプラスチックパイプなど)
- 空隙部
- 木製の梁
- 電線 (通電状態であるかどうかを問わない)
- 三相交流電線 (電気コンロなど)

ja

# **2.4 測定可能な構造物**

- コンクリート / 鉄筋コンクリート
- 石材 (煉瓦、 多孔性コンクリート、 膨張コンクリート、 軽石、 石灰岩ブロック)
- 表面を覆うしっくい、 タイル、 壁布、 寄木張り、 カーペットなどの下
- 木材、 石膏

ja

# **2.5 測定能力の制限**

以下のような好ましくない条件下では、測定結果が影響を受けることがあります:

- 多層構造の壁または床
- 中空煉瓦内の空のプラスチックパイプ、 空隙部および軽量構造壁面の木製の梁
- 壁面内に斜めに存在する埋設物
- 金属表面および湿った領域。 これらが構造物中に存在すると、 条件によっては埋設物として表示されることがあり ます。
- 構造物中の空隙部。 これは埋設物として表示されることがあります。
- 携帯電話中継施設あるいは発電機などの強力な磁場または電磁場を発生させる機器の近辺

### **2.6 本体標準セット構成品**

- 1 本体
- 1 ストラップ
- 4 電池
- 1 取扱説明書
- 1 製造証明書
- 1 布バッグ
- 1 マーカーセット
- 1 本体ケース

# **3 製品仕様**

技術データは予告なく変更されることがあります。

### **注意事項**

↑ スキャンモード、 埋設物のサイズと種類、 および構造物の材質と状態により異なります (表紙折り返しページ の図 5 を参照)

# **PS 38**

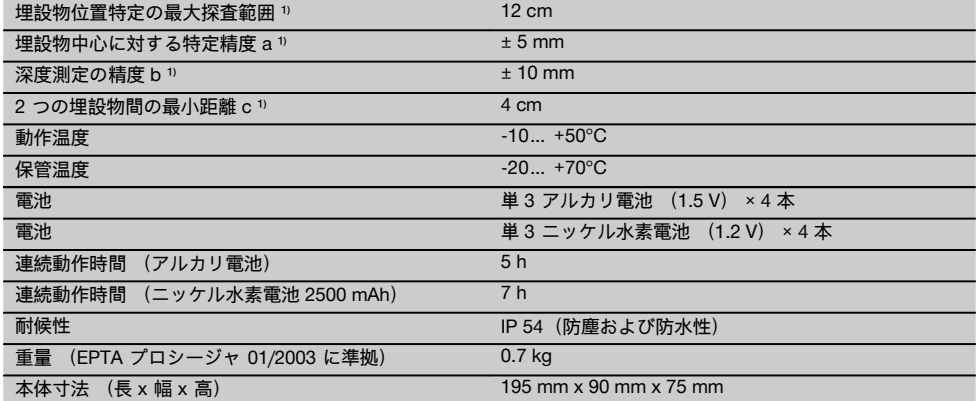

# **4 安全上の注意**

**この取扱説明書の各項に記された安全注意事項の外に、 下記事項を必ず守ってください。**

# **4.1 基本的な安全情報**

- a) **本体は子供の手の届かない所に置いてください。**
- b) **本体のスイッチをオンにした後に表示ディスプレ イを点検してください。** 表示ディスプレイにヒル ティのロゴと本体の名称が表示されねばなりませ ん。 その後表示ディスプレイには、 初期設定ある いは最後に保存された設定が表示されます。
- c) **ペースメーカー使用者の近くでは本体を使用しない でください。**
- d) **妊婦の近くでは本体を使用しないでください。**
- e) 測定条件が急激に変わる場合、 測定結果に誤りが 生じることがあります。
- f) **本体を医療機器の近くで使用しないでください。**
- g) **本体によって対象物が検出された位置に穿孔を行わ ないでください。**
- h) **常に表示ディスプレイの警告メッセージに注意して ください。**
- i) **測定結果は、 特定の周囲条件の影響を受けること があります。 測定結果に影響を及ぼす条件として は、 強力な磁場または電磁場を発生させる機器の近 辺、 水分、 金属を含む建設資材、 アルミニウムで 覆われた断熱材、 層構造、 空隙部のある構造物およ び導電性のある壁布あるいはタイルなどが考えられ ます。 このため、 構造物で穿孔、 切断あるいはフ ライス加工を行う前に、 他の情報源 (建築設計図な ど) も確認してください。**
- j) **周囲状況を考慮してください。 火災や爆発の恐れが あるような状況では、 本体を使用しないでくださ い。**
- k) **表示ディスプレイは常に読み取り可能な状態に保っ てください (例えば、 表示ディスプレイを指でつか んだり、 汚したりしないでください)。**
- l) **本体は故障のない状態で使用してください。**
- m) **探査面が常に清潔であることを確認してください。**
- n) **ご使用の前には本体の設定をチェックしてくださ い。**
- o) **本体は、 あらかじめ許可を受けることなく軍事施 設、 空港および航空宇宙関連施設の近辺で使用する ことはできません。**

# **4.2 作業場の整理整頓**

a) **梯子や足場の上で作業を行うときは、 不安定な態 勢にならないように注意してください。 足元を確か にし、 常にバランスを保ちながら作業してくださ い。**

- b) **極度に低温の場所から高温の場所に移す場合、 ある いはその逆の場合は、 本体温度が周囲温度と同じに なるまで待ってから使用してください。**
- c) **本体は必ず決められた使用制限内で使用してくださ い。**
- d) **各国の定める事故防止規定に従ってください。**

### **4.3 一般的な安全対策**

- a) **ご使用前に本体をチェックしてください。 本体に損 傷にある場合は、 ヒルティサービスセンターに修理 を依頼してください。**
- b) **本体は常に清潔で乾燥した状態に維持してくださ い。**
- c) **本体背面のセンサー領域にシールやラベルを貼り 付けないでくいださい。** 特に金属性のラベルは測 定結果に影響を及ぼします。
- d) **メンテナンスカバーが常に確実に閉まっていること を確認してください。 メンテナンスカバーは、必ず ヒルティリペアセンターが開くものとします。**
- e) **もし本体が落下やその他の機械的な圧力を受けた場 合は、 本体の作動と精度をチェックしてください。**
- f) **本体は現場仕様に設計されていますが、 他の測定機 器と同様、 取り扱いには注意してください。**
- g) **本体は防湿になっていますが、 本体ケースに入れる 前に必ず水気を拭き取り、 乾いた状態で保管してく ださい。**
- h) **本体を使用する前には必ず測定精度を点検してくだ さい。**

### **4.4 電気に関する安全注意事項**

- a) **電池は子供の手の届かないところに置いてくださ い。**
- b) 本体を長期にわたり使用しない場合は、 電池を本 体から抜き取ってください。 電池を長期間保管して おくと、 腐食して自己放電することがあります。
- c) 電池は必ず全ての電池を同時に交換するようにして ください。 必ず同一メーカーの容量の等しい電池 を使用してください。
- d) **電池を加熱したり、 火気にさらさないでくださ い。** 電池が破裂するか、 あるいは有毒物質を発 生する恐れがあります。
- e) **電池を充電しないでください。**
- f) **電池を本体にはんだ付けしないでください。**
- g) **電池の接点をショートさせないでください。** 過 熱して液もれを起こすことがあります。
- h) **電池を分解したり、 過度に機械的な力を加えたりし ないでください。**

# **4.5 搬送**

**搬送時は必ず電池を抜き取ってください。**

# **5 ご使用前に**

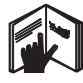

# 5.1 電池の插入 3

ja

**損傷した電池は使用しないでください。**

### **注意**

**注意**

**電池は必ず全部一緒に交換してください。**

### **注意**

**古い電池と新しい電池を混ぜないでください。 メーカー の違う電池や種類の違う電池を混ぜないでください。**

- 1. 本体下側のロックを解除して電池収納部カバーを 開きます。
- 2. 電池を本体に挿入します。 カバーをロックにかみ 合わせます。 **注意事項**極性を確認してください (電池収納部の マークを参照). 本体の表示ディスプレイにある電池寿命表示に電池 の充電状態が表示されます。
- 3. 電池収納部が正しくロックされていることを確認し てください。

# **5.2 本体電源のオン/オフ**

1. ON/OFF ボタンを押して本体の電源をオンにしま す。 ステータス LED が緑に点灯し、 表示ディスプレイ

にスタート画面が表示されます。

2. 本体の電源がオンの状態で ON/OFF ボタンを押す と、 本体がオフになります。 **注意事項**表示ディスプレイに警告メッセージ「バッ テリーを交換」 が表示されると、 設定が保存され て本体は自動的にオフになります。 **注意事項**本体の電源をオンにした後に測定を行わ ずまたいずれのボタンも押さないまま 5 分間が経 過すると、 本体は自動的にオフになります。 こ の電源オフタイムは、 メニューモードで変更でき ます (5.5.4 章 「電源オフタイム」 を参照してく ださい)。

# **5.3 スキャンモードの切替え**

選択ボタン (左) または選択ボタン (右) により、 各スキャンモードを順に切り替えることができます。 スキャンモードの選択により、 本体を様々な構造物に適 合させ、 また必要に応じて探索を望まない埋設物 (石 材の空隙部など) を無視するようにできます。 各設定 は、 表示ディスプレイの下部領域に表示されます。

# **5.3.1 ユニバーサル (初期設定)**

レンガ壁あるいはコンクリートでの用途では、 たいてい の場合 「ユニバーサルモード」 が適当なスキャンモー ドになります。 金属製の埋設物およびプラスチック製 の埋設物が表示されます。 石材の空隙部あるいは直径 が 2 cm 未満の空洞のプラスチックパイプは、 場合に

よっては表示されないことがあります。 最大測定深度 は 8 cm です。

### **5.3.2 鉄筋コンクリート**

コンクリートでの使用には、「コンクリートモード」 が適しています。 鉄筋、 プラスチックパイプおよび金 属パイプならびに電線が表示されます。 最大測定深度 は 12 cm です。 薄いコンクリート壁で測定を行う場合は、 不正確な測定 を避けるために 「ユニバーサルモード」 を使用してく ださい。

# **5.3.3 床暖房**

「床暖房モード」 は、 屋根裏に敷設された金属製パイ プ、 金属混成パイプ、 水の満たされたプラスチックパ イプおよび電線の検知に特に適しています。 最大測定 深度は 8 cm です。

# **注意事項**

空洞のプラスチックパイプは表示されません。

# **5.3.4 間仕切り**

「間什切りモード」 は、 間什切り壁内の木製の梁 属スタンド、 水の満たされた水道管および電線を発見す るのに適しています。 最大測定深度は 8 cm です。 **注意事項**

空洞のプラスチックパイプは検知されません。

# **5.3.5 金属探査モード**

「金属探査モード」 は多くの空隙部がある石材に適して います。 金属製の埋設物、 水の満たされているプラス チックパイプおよび通電している電線を発見することが できます。 最大測定深度は 8 cm です。

### **注意事項**

空洞のプラスチックパイプおよび通電していない電線 は発見できません。

**5.4 表示方法の切替え**

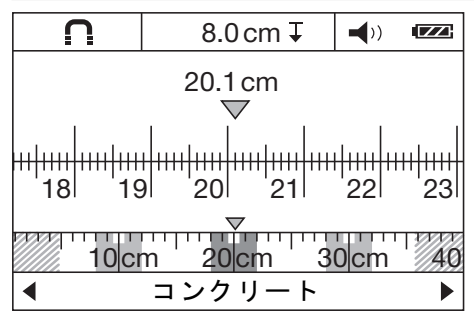

全てのスキャンモードで表示方法の切替えが可能です。 切り替わるのは表示だけでスキャンモードは切り替わり ません。

標準表示ディスプレイを距離測定モードに切り替えるに は、 選択ボタン (左) または選択ボタン (右) を 2 秒 以上押してください。 表示を再度切り替える際も、 左 右いずれかの選択ボタンを押してください。

### **注意事項**

距離測定モードでは、 埋設物相互の間隔を測定すること ができます。 図は、 等間隔で発見された 3 個の金属埋 設物を示したものです (6.3.1 章「鉄筋の例」を参照)。

埋設物のおよその深さの表示の下には、 開始ポイントか らの距離が表示されます (図の例では 20.1 cm となっ ています)。 運転モード表示の上の小さい測定スケー ルには、 発見された 3 個の埋設物が矩形で表示され、 それぞれの間隔が 10 cm であることを示しています。

### **5.5「設定」 メニュー**

「設定」 メニューに切り替えるには、 メニューボタンを 押してください。 「設定」 メニューを終了するには、 メニューボタンを再 度押してください。 この時点で選択された設定が受領され、 同時に標準表示

ディスプレイが再び有効になります。

# **5.5.1 メニュー内のナビゲーション**

- 1. 個々のメニュー項目に切り替えるには、 選択ボタ ン (下) を押してください。 選択されたメニュー項目は背景がグレーで表示され ます。
- 2. メニュー項目を変更するには、 選択ボタン (左) または選択ボタン (右) を押してください。

### **5.5.2 明るさ**

「明るさ」 メニューでは、 表示ディスプレイの照明強度 を調整することができます。 工場出荷時には 「バック ライト明るさ高 (最も明るい)」 に設定されています。

# **6 ご使用方法**

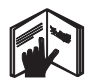

# **6.1 作動原理 21**

本体は、 センサー領域内の構造物を測定方向 A に向か い表示される測定深度まで点検します。 測定が可能な のは、 本体を移動方向 B(最低移動距離 10 cm) へと 動かしている間だけです。 本体は常にまっすぐに、 検 査する範囲を軽く均等に押すようにして動かして、 ホ イールが確実に構造物の表面に接触するようにしてくだ さい。 検査している構造物と異なる材質の埋設物が検 知されます。 表示ディスプレイに、 埋設物の位置、 およその深さおよび可能であれば埋設物クラスが表示さ れます。 良好な測定結果が得られるのは、 測定距離が 40 cm 以上で本体を検査する場所の上をゆっくりと移 動させた場合です。 作動原理の観点から確実に発見で きるのは、 本体の移動方向を横切るようにして存在して いる埋設物の上端です。

このため埋設物に沿ってスキャンしてしまうの防ぐた め、 本体は常に検査する領域を横切るように動かしてく ださい。

# **5.5.3 トーン信号**

「トーン信号」 メニューでは、 埋設物を探査した際に本 体がトーン信号を鳴らすかどうかを選択することができ ます。 工場出荷時にはトーン信号は有効に設定されて います。

# **5.5.4 電源オフタイム**

「電源オフタイム」 メニューでは、 測定もボタン操作も 行われない状態がどれだけ続くと自動的に本体の電源が オフになるかを設定することができます。 初期設定は 「5 分」 となっています。

# **5.5.5 モード設定**

「モード設定」 メニューでは、 本体をオンにした後に選 択される運転モードを設定することができます。 初期 設定は運転モード 「ユニバーサルモード」 となってい ます。

# **5.5.6 言語**

「言語」 メニューでは、 表示およびメニューガイドの言 語を変更することができます。 初期設定は 「英語」 と なっています。

# **5.6「装置の情報」 メニュー**

「装置の情報」 メニューに切り替えるには、 本体がオ フの状態でメニューボタンと ON/OFF ボタンを同時に 押してください。 メニューを終了するにはメニューボタンを押してくださ い。

### **注意事項**

個々のサブメニューでは、 本体情報の呼出しおよび工場 出荷時の設定の復元が可能です。

### **注意事項**

構造物内に複数の埋設物が上下に重なって存在する場合 は、 表面に最も近い埋設物が表示ディスプレイに表示さ れます。 表示ディスプレイ内の発見された埋設物の特 性に関する表示は、 実際の特性とは異なる場合もあり ます。 特に極めて薄い埋設物は、 表示ディスプレイで は実際よりも厚く表示されます。 大きな円筒形の埋設 物 (プラスチックパイプあるいは水道管など) は、 表 示ディスプレイでは実際よりも細く表示されることがあ ります。

### **6.2 測定**

- 1. 本体のスイッチをオンにします。 表示ディスプレイに 「標準表示スクリーン」 が 現れます。 検査する構造物に適したスキャンモードを選択して ください。
- 2. 本体を構造物の上に置き、 対象物上を移動方向 (6.1 章 「作動原理」 を参照) へと動かします。 本体を最低測定距離 (10 cm) 以上動かすと、 測定結果が表示ディスプレイに表示されます。

17

3. 正確な測定結果を得るために、 本体を点検する場 所の上でゆっくりと動かしてください。 **注意事項**測定中に本体を構造物から持ち上げると、 表示ディスプレイには最終測定結果が表示され続け ます。 センサー領域表示にはメッセージ 「停止」 が表示されます。 本体を再び構造物の上に置い て本体を動かすかあるいは測定ボタンを押すと、 新たな測定がスタートします。 **注意事項**およその深さの表示も埋設物素材クラス の表示も、 センサー内の黒く表示された埋設物の

ものです。 埋設物がセンサー領域内に存在するとステータ ス LED が赤く点灯し、 埋設物が探査されない場 合はステータス LED が緑に点灯します。 ステータ ス LED が赤く点滅する場合は、 高い確率でセン サー領域内に通電埋設物が存在します。

センサーの下に埋設物が存在すると、 センサー領 域に表示が現れます。 埋設物の大きさと深さによ り、 埋設物クラスの検知が可能です。 発見され た埋設物の上端までのおよその深さがステータス行 に表示されます、あるいは表示ディスプレイの横の スケールにより深さを読み取ることもできます。

### **6.2.1 埋設物の位置特定**

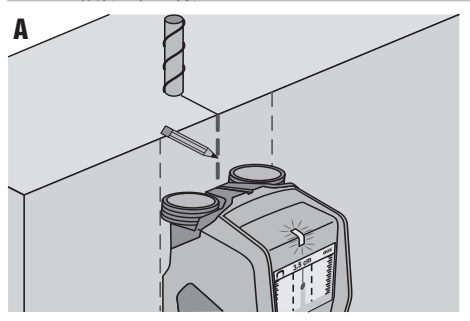

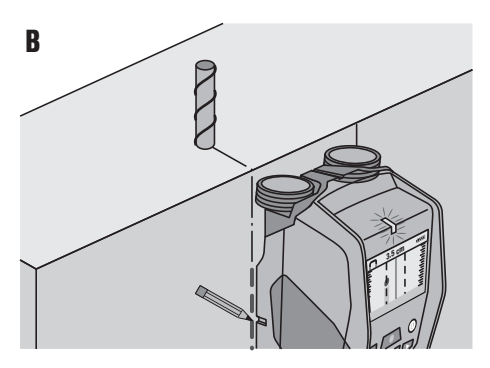

- 1. 埋設物の最初の位置特定には、 本体を測定距離に わたり 1 回動かすだけで十分です。
- 2. 埋設物が発見されなかった場合は、 最初の測定方 向を横切るように本体を動かして再測定してくださ い (6.1 章 「作動原理」 を参照)。
- 3. 発見された埋設物を厳密に位置特定してマーキング する場合は、 直前の測定経路を戻るように本体を 動かします。
- 4. 図 A のように表示ディスプレイの中心線の直下 に埋設物が表示される場合は、 上のマーキング用 切込みで埋設物を構造物にマーキングすることがで きます。 **注意事項**センサー領域は上のマーキング用切込みよ り少し下に位置しているので、 埋設物が厳密に垂 - 直に埋設されている場合にのみこのマーキングは正 確なものとなります。
- 5. 厳密にマーキングするには、 発見された埋設物 。<br>が表示ディスプレイの外端にあるようになるまで本 体を左または右に動かします。
- 6. 発見された埋設物を右または左マーキング用切込み の横にマーキングします (図 B 参照)。 **注意事項**発見された埋設物は、 上のマーキング用 切込みと横のマーキング用切込みの交点にありま す。

### **6.3 測定結果の例**

### **注意事項**

以下の例ではトーン信号が鳴ります。

### **6.3.1 鉄筋**

センサー領域内に鉄筋などの鉄性金属が存在します。 その左右のセンサー領域外にも他の埋設物が存在しま す。 およそのかぶり厚は 8 cm です。 本体がトーン信 号を鳴らします。

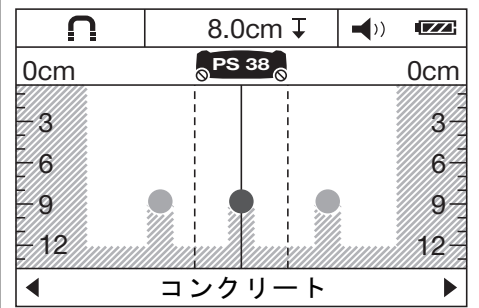

### **注意事項**

上述のように縦方向に埋設されている鉄を横切るよう に本体を動かすと、 最良の測定結果を得ることができ ます。 発見された鉄をマーキングし、 続いて発見さ れた鉄の配置を正確に把握するために本体を上方また は下方へとずらしてさらに測定を行います。 側面の位 置を測定するには、 本体を鉄筋に沿って動かすのを防 止するために本体を直角に回転させて、 既に発見されて いる縦方向の鉄の間でスキャンします。

# **6.3.2 銅パイプ**

センサー領域内に銅パイプなどの非鉄金属が存在しま す。 およそのかぶり厚は 4 cm です。 本体がトーン信 号を鳴らします。

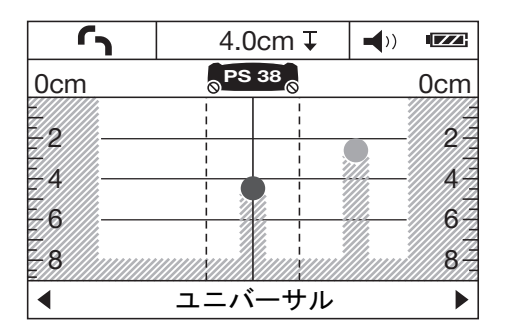

# **6.3.3 プラスチック製あるいは木製の埋設物**

センサー領域内に非金属性の埋設物が存在します。 これ は、 表面近くに埋設されたプラスチック製/木製の物 体、 あるいは空隙部です。 本体がトーン信号を鳴らし ます。

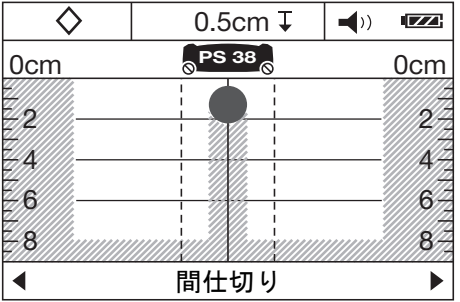

# **6.3.4 通電しているライン**

# **注意事項**

埋設物の大きさと深さにより、 この埋設物が通電してい るかどうかを必ずしも常に確定できるわけではありませ ん。

## **注意事項**

スキャン中は構造物に手を触れないでください。

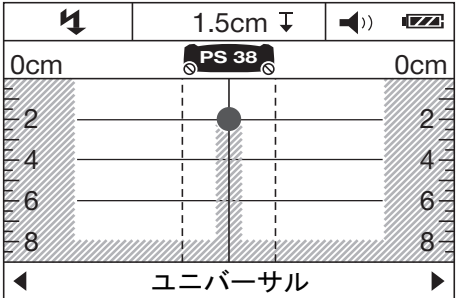

センサー領域内に電気ケーブルなどの金属製の通電埋設 物が存在します。 およそのかぶり厚は 1.5 cm です。 センサーが電気ケーブルを検知すると、 本体は直ちに警 告信号を出力します。

# **6.3.5 広い面**

センサー領域内に金属プレートなどの面積の大きな金属 面が存在します。 およそのかぶり厚は 2 cm です。 本 体がトーン信号を鳴らします。

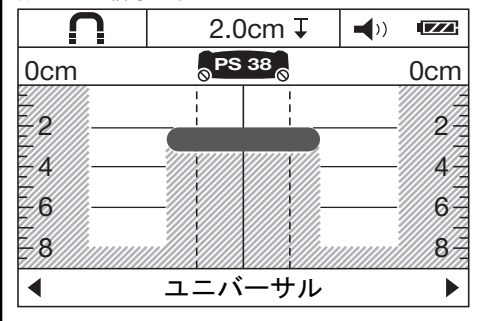

## **6.3.6 不明な信号**

標準表示ディスプレイに非常に多くの埋設物が表示され る場合は、 2 つの原因が考えられます。

1. 壁面に多数の空隙部が存在する可能性があります (中 空煉瓦)。

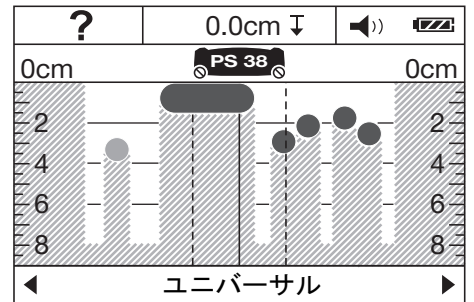

空隙部を非表示にするには 「金属探査モード」 に切り 替えます。

それでも表示される埋設物が多すぎる場合は、 高さをず らして複数の測定を行い表示された埋設物を壁にマーキ ングする必要があります。

マークのずれは空隙部の存在を示しています、 これに 対してマークが一直線上にある場合は埋設物の存在を 示しています。

2. 縦方向の埋設物に沿ってスキャンしています。 こ の場合には、 本体を上または下へずらして測定し直して ください (表紙折り返しページの図 6 を参照)。

# **7 手入れと保守**

# **7.1 清掃および乾燥**

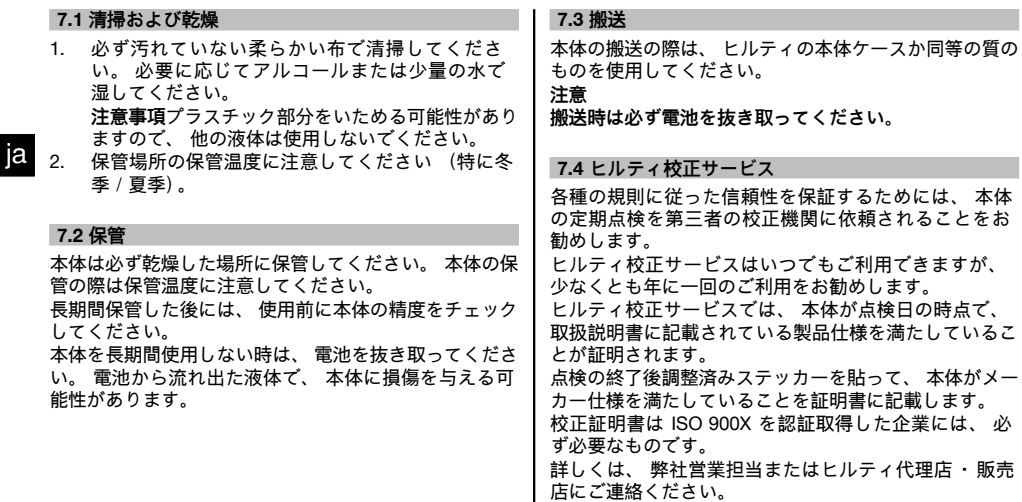

# **8 故障かな? と思った時**

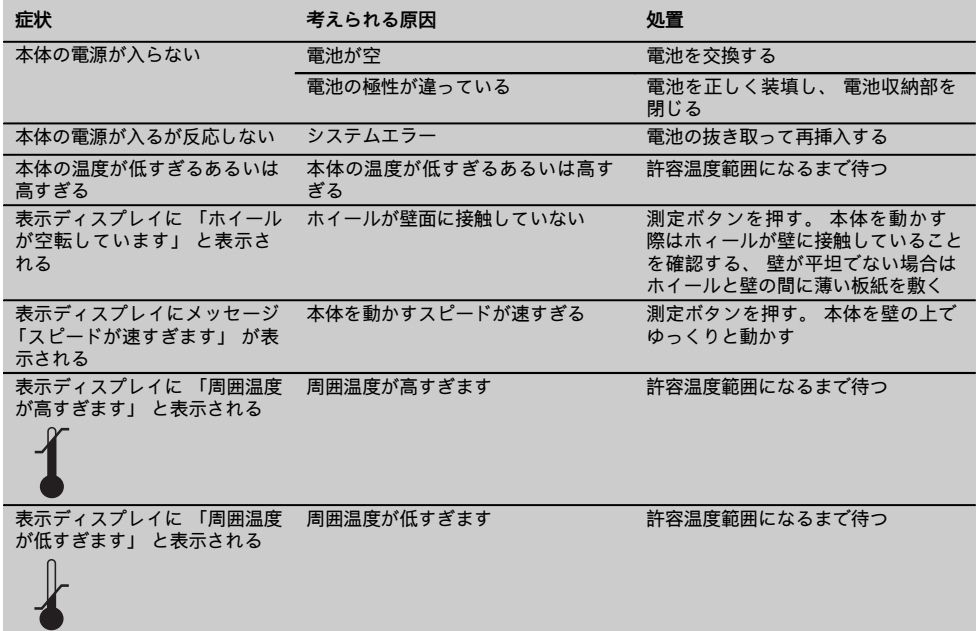

20

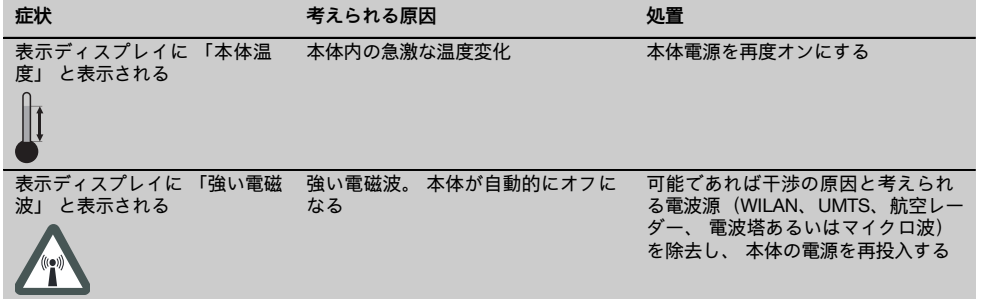

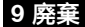

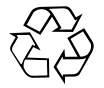

本体の大部分の部品はリサイクル可能です。 リサイクル前にそれぞれの部品は分別して回収されなければなりませ ん。 多くの国でヒルティは、 本体や古い電動工具をリサイクルのために回収しています。 詳細については弊社営業 担当またはヒルティ代理店・販売店にお尋ねください。

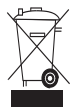

EU 諸国のみ

本体を一般ゴミとして廃棄してはなりません。

古い電気および電子工具の廃棄に関するヨーロッパ基準と各国の法律に基づき、 使用済みの電気工具 は一般ゴミとは別にして、 環境保護のためリサイクル規制部品として廃棄してください。

# **10 本体に関するメーカー保証**

ヒルティは提供した本体に材質的または、 製造上欠陥が ないことを保証します。 この保証はヒルティ取扱説明 書に従って本体の操作、 取り扱いおよび清掃、 保守が 正しく行われていること、 ならびに技術系統が維持され ていることを条件とします。 このことは、 ヒルティ純 正の、 消耗品、 付属品、 修理部品のみを本体に使用す ることができることを意味します。

この保証で提供されるのは、 本体のライフタイム期間 内における欠陥部品の無償の修理サービスまたは部品 交換に限られます。 通常の摩耗の結果として必要とな る修理、 部品交換はこの保証の対象となりません。

**上記以外の請求は、 拘束力のある国内規則がかかる請求 の排除を禁じている場合を除き一切排除されます。 と りわけ、 ヒルティは、 本体の使用目的の如何に関わら ず、使用した若しくは使用できなかったことに関して、 またはそのことを理由として生じた直接的、 間接的、 付随的、 結果的な損害、 損失または費用について責任 を負いません。 市場適合性および目的への適合性につ いての保証は明確に排除されます。**

修理または交換の際は、 欠陥が判明した本体または関連 部品を直ちに弊社営業担当またはヒルティ代理店・販売 店宛てにお送りください。

以上が、 保証に関するヒルティの全責任であり、 保証 に関するその他の説明、 または口頭若しくは文書による 取り決めは何ら効力を有しません。

ja

# **오리지널 사용설명서**

# **PS 38 멀티디텍터**

**처음 제품을 사용하기 전에 본 사용설명서를 반드시 읽으십시오.**

**본 사용설명서는 항상 기기와 仕께 보관하십시오.**

**기기를 다른 사람에게 양도할 경우, 사용설명서도 반드시 仕께 넘겨 주십시오.**

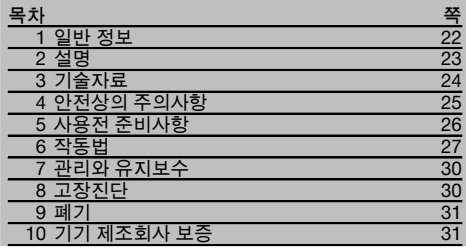

■ 이러한 숫자들은 사용설명서를 보기 위해 펼치면 겉표지에 있는 숫자들로, 해당되는 그림들을 찾기 위해 참고하십시오. 텍스트에 대한 그림은 펼칠 수 있는 겉표지에서 찾을 수 있습니다. 사용설명서를 읽으실 때는 겉표지를 펼쳐 놓으십시오. 본 사용설명서에서 »기기«란 항상 PS 38 멀티디텍터를 지칭합니다.

- **기기구성부품 및 조작요소** 1  $(1)$  디스플레이 영역 ; 버튼 영역  $(3)$  배터리 함  $\overline{4}$  표시 홈  $\overline{\textcircled{\scriptsize{0}}}$  상태 LED (적색 / 녹색)  $\bigcircledS$  센서 영역  $(7)$  횝  $\overline{(8)}$  핸드 스트랩 브래킷 § ON/OFF 버튼  $\overline{10}$  측정버튼  $\overline{11}$  메뉴 버트
- $\widetilde{p}$  선택버튼, 좌측
- $\overline{13}$  선택버튼, 아래
- $\overline{0}$  선택버튼, 우측
- $\overline{16}$  정비용 커버
- **偷 형식 라벨**

# **디스플레이 영역** 2

- @ 신호음 표시
- $(2)$  배터리 충전상태 표시
- $\overline{3}$ ) 센서 영역 표시
- $\overline{4}$ ) 이미 탐색된 영역
- $(\overline{6})$  물체의 대략적 깊이 표시를 위한 눈금
- $(6)$  아직 탐색되지 않은 영역
- ) 외부 가장자리 위치 (발견된 개체를 측면 표시 促에 표시하기 위해)
- $(8)$  스캐 모드 표시
- § 회색: 센서 영역 밖에서 발견된 물체
- / 흑색: 센서 영역 내에서 발견된 물체
- (11) 중앙선은 상부 표시 홈에 상응
- $\widetilde{12}$  물체의 대략적 깊이 표시
- (13) 물체 등급 또는 전류가 흐르는 배선 표시

# **1 일반 정보**

**1.1 안전사항에 대한 표시 위험** 이 기호는 직접적인 위体을 표시합니다. 만약 지키지 않으면 심각한 부상을 당하거나 사망으로 이어질 수도 있습니다. **경고** 이 기호는 특별히 중요한 안전상의 주의사항을 **주의** 이 기호는 특별히 중요한 안전상의 주의사항을 표시합니다. 만약 지키지 않으면, 심각한 부상 또는 물적 손실을 입을 수 있습니다. **지침** 유용한 사용정보 및 적용 지침 참조용

표시합니다. 만약 지키지 않으면 심각한 부상을 당하거나 사망할 수도 있습니다.

ko

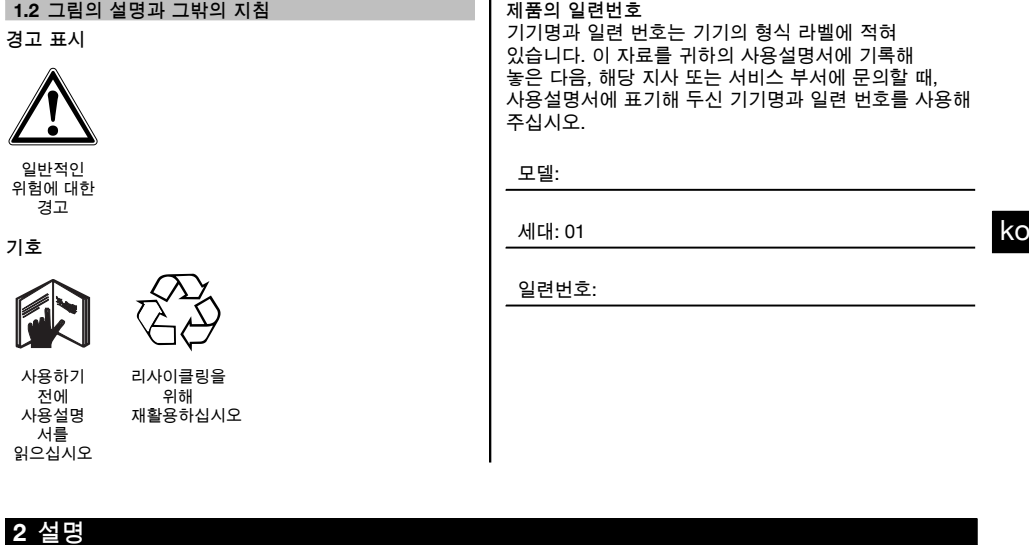

# **2.1 규정에 맞게 사용**

PS 38 멀티디텍터는 건조한 모재 속에 있는 철금속(보강철근), 비철금속(동과 알루미늄), 목재 빔, 플라스틱 파이프, 배선, 케이블과 같은 물체 탐지용으로 적합합니다.

기타 상세 정보 및 사용에 대한 예는 HILTI 홈페이지 www.hilti.com/detection에서 참조하십시오. 교육을 받지 않은 사람이 기기를 부적절하게 취급하거나 규정에 맞지 않게 사용할 경우에는, 기기와 그 보조기구에 의해 부상을 당할 위体이 있습니다. 사용설명서에 있는 작동, 관리 그리고 수리에 대한 정보에 유의하십시오.

주위 환경을 고려하십시오. 화재 혹은 폭발의 위体이 있는 곳에서는 기기를 사용하지 마십시오.

기기를 변조하거나 개조해서는 절대로 안됩니다.

# **2.2 물체 등급 표시**

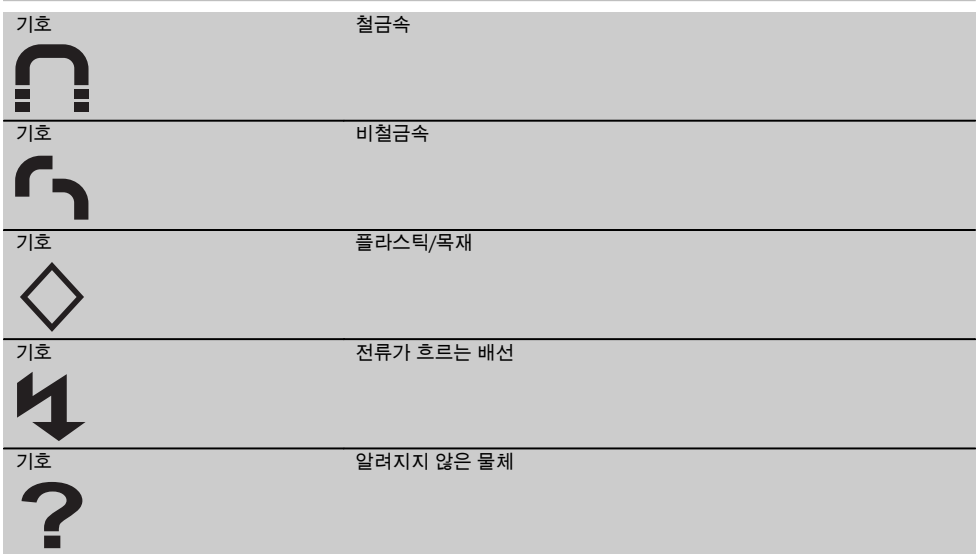

# **2.3 발견 가능한 물체**

- 보강 철근
- 금속 파이프 (예를 들어 철, 동, 알ね미늄 소재)
- 플라스틱 파이프 (예를 들어 바닥 난방 및 벽 난방 등을 위한 플라스틱 수도관)
- 중공부
- 목재 빔
- 전기 배선 (전ユ가 흐르는지의 여부와 상관없이)
- 3상교류 배선 (예를 들어 전기 오븐)
- 저전압 배선 (예를 들어 벨, 전화)

# ko

# **2.4 측정 가능한 모재**

- 콘크리트/철근 콘트리트
- 조적벽돌 (벽돌, AAC 기포 콘크리트, 가스 콘크리트, 경석, 규회벽돌)
- 모르타르, 타일, 벽지, 파켓(parquet) 플로어, 양탄자와 같은 표면 아래
- 목재, 석고보드

# **2.5 측정 제한 영역**

부적절한 환경에서는 작동 원칙에 따라 측정 결과가 왜곡될 수 있습니다.

- 다중으로 된 벽이나 바닥 구조물
- 중공 벽돌 내 속이 비어 있는 플라스틱 파이프, 중공부 내 목재빔, 경량벽체
- 벽체 내에 비스듬하게 놓인 물체
- 금속 표면 및 습기가 있는 영역: 이러한 영역은 모재 하부에서 상황에 따라 물체로 표시될 수 있음
- 모재 속 중공부: 이러한 영역은 물체로 표시될 수 있음
- 무선 기지국 또는 발전기와 같이 강한 자기력이나 전자기장이 생성되는 기기 근처

# **2.6 공급품목**

- 1 기기
- 1 홀더
- 4 배터리
- 1 사용설명서
- 1 제조원 증명서
- 1 파우치
- 1 마크표시용 펜 세트
- 1 Hilti 공구 박스

# **3 기술자료**

기술적인 사양은 사전 통고없이 변경될 수 있음!

**지침**

<u>↑ 물체 및 자재의 크기와 종류, 모재 상태, 스캔 모드와 관계됨 (포장에 있는 그림 5 참조)</u>

### **PS 38**

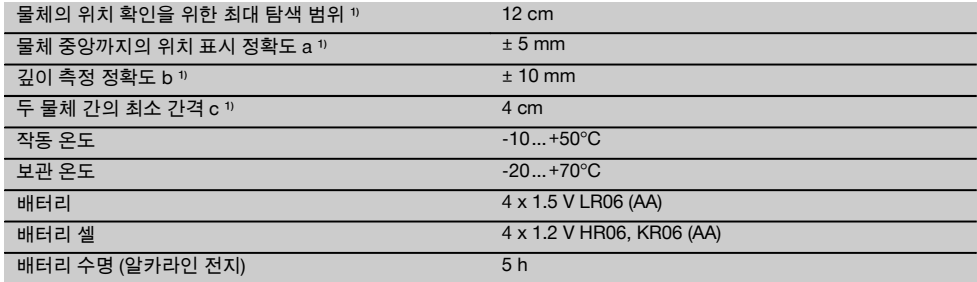

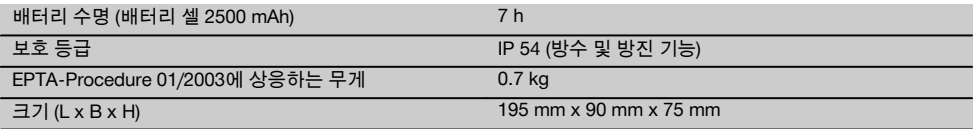

# **4 안전상의 주의사항**

**본 사용설명서의 각 장에 있는 안전 지침 외에도 다음 사항들을 항상 엄격하게 준수해야 他니다.**

### **4.1 안전에 대한 기본 지침**

- a) **측정 기기는 어린이들의 손이 닿지 않는 곳에 두십시오.**
- b) **기기를 켠 후, 디스플레이 영역을 확인하십시오.** 디스플레이 영역에 Hilti 로고와 기기명이 나타나야 합니다. 그리고 나서 디스플레이 영역에는 사전 설정 또는 마지막으로 저장된 설정이 나타납니다.
- c) **기기를 심박 조정기 사용자 근처에서 사용하지 마십시오.**
- d) **기기를 임산부 근처에서 사용하지 마십시오.**
- e) 빠르게 변하는 측정 조건은 측정 결과를 왜곡할 수 있습니다.
- f) **기기를 의료 기기 근처에서 사용하지 마십시오.**
- g) **기기가 물체를 발견한 위치에서 드릴링 작업을 하지 마십시오.**
- h) **항상 디스플레이 영역의 경고메시지에 유의하십시오.**
- i) **측정 결과는 특정 환경 조건으로 인해 작동 원칙에 제한을 받아 왜곡될 수 있습니다. 예를 들어 강한 자기력이나 전자기장이 생성되는 기기 주변 환경, 습기, 금속성 건축 자재, 알そ미늄 호일 적층 처리된 방음재, 다층 구조물, 중공부가 있는 모재 및 전도성을 지닌 벽지 또는 타일이 이러한 특정환경 조건에 속他니다. 그러므로 모재에 대한 드릴링, 톱질 또는 밀링 전에 또한 다른 정보자료에도 유의하여 주십시오(예를 들어 건설 설계도).**
- j) **주위환경을 고려하십시오. 화재 혹은 폭발의 위험이 있는 곳에서는 기기를 사용하지 마십시오.**
- k) **디스플레이 영역이 보이게 하십시오(예: 손가락으로 디스플레이 영역을 만지거나 디스플레이 영역을 오염시키지 마십시오).**
- l) **결仕이 있는 기기를 사용하지 마십시오.**
- m) **탐지표면을 항상 깨끗이 하십시오.**
- n) **사용하기 전에 기기설정을 확인하십시오.**
- o) **기기를 사전 허락 없이 군사 시설, 공항, 천문시설 인접 지역에서 작동시켜서는 안됩니다.**

# **4.2 적절한 작업환경**

a) **사다리에서 작업 시 불안정한 자세가 되지 않도록 주의하십시오. 안전한 작업자세가 되도록 하고, 항상 균형을 유지하십시오.**

b) **기기를, 매우 추운 장소로부터 따뜻한 장소로 옮겼거나 그 반대의 경우 기기를 사용하기 전에 새 환경에 적응되도록 해야 他니다.**

ko

- c) **규정된 범위 내에서만 기기를 사용하십시오.**
- d) **국가별 고유 사고방지규정에 유의하십시오.**

# **4.3 일반적인 안전지침**

- a) **사용하기 전에 기기를 점검하십시오. 기기가 손상되었으면, Hilti 서비스 센터를 통해 수리하도록 하십시오.**
- b) **기기를 항상 청결하고 건조한 상태로 보관하십시오.**
- c) **기기 뒷면의 센서 영역에 어떠한 스티커나 명판도 붙이지 마십시오.** 특히 금속 명판은 측정 결과에 영향을 줍니다.
- d) **정비용 커버가 잘 닫혀 있는지 항상 주의하십시오. 정비용 커버는 Hilti 서비스 센터를 통해서만 개봉되어야 他니다.**
- e) **기기를 떨어 뜨렸거나 또는 기기가 다른 기계적인 영향을 받은 경우에는 기기의 정확성을 점검해야 他니다.**
- f) **기기가 건설 현장용으로 설계되었음에도 불구하고, 다른 측정 기기와 마찬가지로 조심스럽게 취급해야 他니다.**
- g) **기기는 습기 유입을 방지하도록 설계되어 있으나 기기를 운반용 케이스에 보관하기 전에 잘 닦아서 기기가 건조仕을 유지하도록 하십시오.**
- h) **측정하기 전에 기기 상태가 정상인지 점검하십시오.**

# **4.4 전기에 관한 안전수칙**

- a) **배터리는 어린이 손이 닿지 않도록 보관하십시오.**
- b) 기기를 비교적 장기간 사용하지 않을 경우, 배터리를 기기에서 빼놓으십시오. 배터리는 장기간 보관 시 부식되거나 자체 방전될 수 있습니다.
- c) 항상 모든 배터리를 동시에 교체해야 합니다. 동일한 제조회사의 같은 용량 배터리만을 사용하십시오.
- d) **배터리에 과도한 열을 가하거나 불꽃에 노출시키지 마십시오.** 배터리는 폭발할 수 있으며 또는 독성물질이 흘러 나올 수도 있습니다.
- e) **배터리를 충전시키지 마십시오.**
- f) **기기에 설치된 상태에서는 배터리를 납땜하지 마십시오.**
- g) **단락시켜 배터리를 방전시키지 마십시오.** 이로 인해 과열 및 화상을 입을 수 있습니다.
- h) **배터리를 열지 마시고, 과도한 기계적 부하를 가하지 마십시오.**

# **4.5 운반**

**기기는 항상 배터리를 장착하지 않은 상태로 수송해야 他니다.**

# **5 사용전 준비사항**

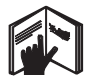

# **5.1 배터리 삽입 3**

**주의**

ko

**손상된 배터리를 설치하지 마십시오.**

**주의**

**항상 전체 배터리 세트를 교환하십시오.**

# **주의**

**새 배터리와 헌 배터리를 혼他하여 사용하지 마십시오. 제조회사가 다르거나 모델명이 다른 배터리를 사용하지 마십시오.**

- 1. 기기 아랫면의 잠금을 풀고 배터리함 커버를 여십시오.
- 2. 배터리를 기기에 삽입하십시오. 커버를 다시 닫아 잠그십시오. **지침** 극성에 유의하십시오 (배터리 구획의 표시 참조). 기기 디스플레이 영역에 배터리 충전상태 표시 기호는 배터리의 충전상태를 나타냅니다.
- 3. 배터리 구획의 커버가 제대로 닫혀지는지 점검하십시오.

# **5.2 기기 전원 ON/OFF**

- 1. ON/OFF 버튼을 이용하여 기기 전원을 켜십시오. 상태 LED가 녹색으로 점등되고 시작 화면이 디스플레이 영역에 나타납니다.
- 2. 기기가 켜진 상태에서 ON/OFF 버튼을 누를 경우: 기기 전원이 꺼집니다. **지침** "배터리를 교체해 주십시오"라는 경고 메시지가 디스플레이 영역에 나타날 경우, 설정에 영향을 미치지 않고 기기 전원이 자동으로 꺼집니다. **지침** 기기를 통해 측정을 실행하지 않거나 어떠한 버튼도 누르지 않을 경우, 기기는 5분 후 다시 전원이 꺼지게 됩니다. 메뉴 모드에서 이러한 전원 꺼짐 시간 설정을 변경할 수 있습니다(5.5.4 장 "전원 꺼짐 시간" 참조).

# **5.3 스캔 모드 변경**

좌측 또는 우측 선택 버튼으로 다양한 스캔 모드를 연속해서 바꿀 수 있습니다. 스캔 모드 선택을 통해 기기를 다양한 모재에 맞추고 경우에 따라 예상치 못한 물체(예를 들어 벽돌 속 중공부)를 제한할 수 있습니다. 각 설정은 디스플레이 영역 하부에서 확인할 수 있습니다.

# **5.3.1 일반 모드 (사전 설정되어 있음)**

주로 속찬 조적 벽체 또는 콘크리트에서 사용을 위한 스캔 모드는 "일반 모드"입니다. 금속 물체, 플라스틱 물체 그리고 전기 배선이 표시됩니다. 벽돌의 중공부 또는 직경이 2 cm 이하로 속이 비어 있는 플라스틱 파이프는 상황에 따라 표시되지 않습니다. 최대 측정 깊이는 8 cm입니다.

### **5.3.2 철근 콘크리트**

"철근 콘크리트" 스캔 모드는 특히 철근 콘크리트 내 사용에 적합합니다. 이때 보강 철근, 플라스틱 파이프, 금속 파이프와 전기 배선이 표시됩니다. 최대 측정 깊이는 12 cm입니다. 두께가 얇은 콘크리트 벽을 측정할 경우, 측정 오류를 피하기 위해 "일반 모드"를 사용해야 합니다.

# **5.3.3 바닥 난방 장치**

"바닥 난방 장치" 스캔 모드는 특히 시멘트 바닥에 설치된 금속 파이프, 금속 연결관, 물이 차 있는 플라스틱 파이프 그리고 전기 배선을 탐지하는데 적합합니다. 최대 측정 깊이는 8 cm입니다. **지침** 속이 빈 플라스틱 파이프는 표시되지 않습니다.

### **5.3.4 건식 벽체**

"건식 벽체" 스캔 모드는 건식 벽체 속에 있는 목재 빔, 금속 스탠드, 수도관, 전기 배선을 탐지하기에 적합합니다. 최대 측정 깊이는 8 cm입니다. **지침** 속이 빈 플라스틱 파이프는 인식되지 않습니다.

# **5.3.5 중공벽돌**

"중공벽돌" 작동 모드는 많은 중공부를 지닌 조적벽돌에 적합합니다. 이를 통해 금속 물체, 물이 채워진 플라스틱 파이프, 그리고 전류가 흐르는 전기 배선이 탐지됩니다. 최대 측정 깊이는 8 cm입니다. **지침**

속이 비어 있는 플라스틱 파이프와 전류가 흐르지 않는 전기 배선은 탐지되지 않습니다.

# **5.4 디스플레이 종류 변경**

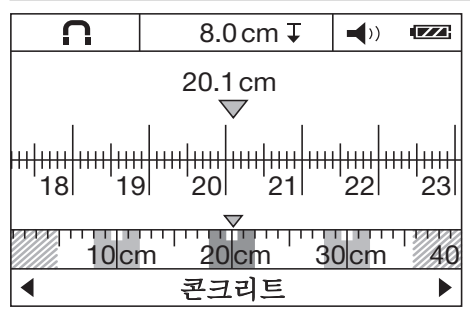

디스플레이 종ユ 변경은 모든 스캔 모드에서 가능합니다. 단지 디스플레이가 변경될 뿐 스캔 모드에는 영향을 미치지 않습니다. 표준 디스플레이 영역에서 거리 측정 모드로 변경하려면 좌측 또는 우측 선택 버튼을 2초 이상 누르십시오. 디스플레이를 다시 변경할 경우, 마찬가지로 두 버튼 중 하나를 사용하십시오.

# **지침**

거리 측정 모드에서는 물체간 간격을 산출할 수 있습니다. 화면에서 동일한 간격으로 놓인 세 금속 물체가 탐지되고 있습니다(6.3.1장 "보강 철근 예" 참조).

물체의 대략적 깊이 표시부 아래에는 시작점에서부터 이동한 측정 거리, 예를 들어 20.1 cm가 표시됩니다. 작동 유형 표시부 상단에 있는 작은 눈금자에는 탐지된 세 물체가 직사각형으로 나타나고 물체간 거리가 각각 10 cm로 표시됩니다.

# **5.5 "설정" 메뉴**

"설정" 메뉴로 가려면, 메뉴 버튼을 누르십시오. "설정" 메뉴를 다시 벗어나려면, 메뉴 버튼을 다시 누르십시오. 지금까지 선택된 설정을 채택하고 동시에 표준 디스플레이 영역이 다시 활성화됩니다.

# **5.5.1 메뉴 탐색**

- 1. 개별 메뉴 항목으로 이동하려면 아래 선택 버튼을 누르십시오.
- 선택된 메뉴 항목은 회색으로 표시됩니다. 2. 메뉴 항목을 변경하려면 좌측 또는 우측 선택 버튼을 누르십시오.

# **5.5.2 밝기**

"밝기" 메뉴에서는 디스플레이 영역의 조명 강도를 설정할 수 있습니다. 출고 시 "최대"(최대 밝기)로 사전 설정되어 있습니다.

# **5.5.3 신호음**

"신호음" 메뉴에서 물체 탐색 중 기기가 추가로 청각 신호를 보낼지에 대해 선택할 수 있습니다. 출고 시 신호음은 활성화 되어 있습니다.

# **5.5.4 전원 꺼짐 시간**

"전원 꺼짐 시간" 메뉴에서 측정 작업 또는 버튼 누름이 실행되지 않을 경우, 기기가 자동으로 꺼지도록 특정 시간 주기를 설정할 수 있습니다. 사전 설정된 주기는 "5분"입니다.

### **5.5.5 표준 모드**

"표준 모드" 메뉴에서 기기 전원을 켠 뒤 선택되는 작동 유형을 설정할 수 있습니다. 사전 설정은 "일반 모드" 작동 유형으로 되어 있습니다.

# **5.5.6 언어**

"언어" 메뉴에서 디스플레이 및 메뉴 실행 언어를 변경할 수 있습니다. 사전 설정은 "영어"로 되어 있습니다.

# **5.6 "세부 설정" 메뉴**

"세부 설정" 메뉴로 가기 위해 전원이 꺼진 기기에서 메뉴 버튼과 ON/OFF 버튼을 동시에 누르십시오. 메뉴를 벗어나기 위해 측정 버튼을 누르십시오. **지침**

각 하위 메뉴에서 기기 정보를 불러오기 할 수 있으며 출고 시 최초 설정을 다시 생성할 수 있습니다.

# **6 작동법**

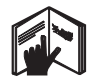

# **6.1 작동 방법** 44

기기를 통해 측정 방향 A의 센서 영역 내에서 모재를 표시된 측정 깊이까지 점검하게 됩니다. 측정은 작동방향 B로 기기 이동 중에만, 그리고 이동 거리가 최소 10 cm일 경우에만 가능합니다. 휠이 표면에 안정적으로 접촉하도록 동일하게 가벼운 압력을 가하여 기기를 탐색 범위로 이동시킵니다. 탐색 중인 모재의 재질과 구별하여 물체들을 인식하게 됩니다. 디스플레이 영역에 물체의 위치, 대략의 깊이 그리고 가능한 경우 물체의 등급이 나타납니다. 측정 범위가 최소 40 cm이며 기기가 천천히 탐색 위치를 거쳐 이동할 경우, 최적의 측정 결과를 얻게 됩니다. 기능에 따라, 기기 이동 방향과 비교하여 가로로 놓인 물체의 위쪽 가장자리를 정확하게 탐지합니다. 그러므로 한 물체를 따라 스캔하는 것을 피하기

위해 탐지영역을 항상 가로/세로 십자 방향으로 이동시키십시오.

**지침**

다수의 물체가 모재 속에 겹쳐져 놓인 경우, 디스플레이 영역에는 표면에 가장 근접한 물체가 표시됩니다. 디스플레이 영역에 나타난 탐지 물체의 특성 설명이 실제 물체 특성과 다를 수 있습니다. 특히 두께가 매우

얇은 물체는 디스플레이 영역에서 실제보다 두껍게 나타‑니다. 비교적 큰 실린더형 물체(예를 들어 플라스틱 파이프 또는 수도관)는 디스플레이 영역에 실제보다 폭이 더 좁게 나타날 수 있습니다.

# **6.2 측정 과정**

- 1. 기기를 켜십시오. 디스플레이 영역에 "표준 디스플레이 화면"이 나타‑니다.
- 탐지 모재에 상응하는 스캔 모드를 선택하십시오. 2. 기기를 모재 위에 놓고 작동방향(6.1장 "작동방법"
- 참조)으로 움직이십시오. 측정 결과는 디스플레이 영역에서 최소 거리 10 cm에 따라 표시됩니다.

3. 정확한 측정 결과를 얻으려면, 기기를 천천히 탐지 위치로 움직입니다. **지침** 모재 측정 중 기기를 들어 올릴 경우, 디스플레이 영역에 마지막 측정 결과가 남아 있게 됩니다. 센서 영역 표시부에 "정지하기" ...<br>메시지가 나타납니다. 기기를 다시 모재에 놓고, 계속 움직이거나 또는 측정 버튼을 누르면, 새로운 측정이 시작됩니다. **지침** 대략의 깊이 표시뿐만 아니라 물체의 자재 등급도 센서에서 흑색으로 표시된 물체와 관계가 있습니다. 상태 LED가 적색으로 점등되는 경우 센서 영역에 물체가 있는 것이며, 녹색으로 점등되는 경우 어떠한 물체도 탐지되지 않는 것입니다. 상태 LED가 적색으로 점멸하는 대부분의 경우, 센서 영역에 전ユ가 흐르는 물체가 있는 것입니다. 센서 아래에 물체가 있는 경우, 물체는 표시부의 센서 영역에 나타납니다. 물체의 크기와 깊이에 따라 물체의 등급 인식이 가능합니다. 탐지 물체 위쪽 모서리까지 이르는 대략적 깊이는 상태 표시줄에 나타나거나 혹은 디스플레이 영역의 측면 눈금 위에서 판독될 수 있습니다.

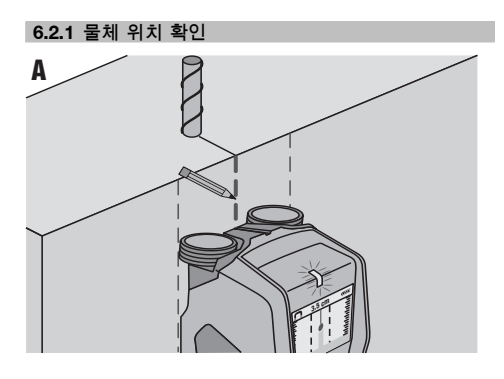

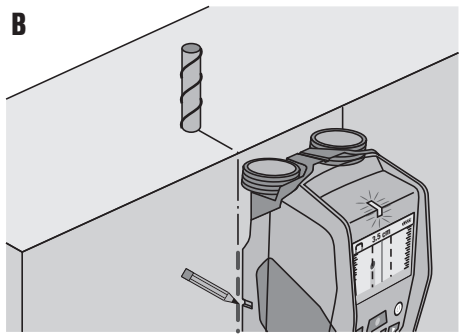

- 1. 물체의 최초 위치 탐지는 측정 거리를 한 번 탐색하는 것으로 충분합니다.
- 2. 어떠한 물체도 탐지되지 않은 경우, 원래 측정 방향에서 기기의 가로 이동을 반복하십시오(6.1장 "작동 방법" 참조).
- 3. 탐지할 물체의 위치를 정확하게 측정하여 표시하고자 할 경우, 기기를 측정한 구간을 다시 거쳐 되돌아갑니다.
- 4. 그림 A에서처럼 물체가 디스플레이 영역에서 중앙선 바로 아래에 나타날 경우, 윗쪽 표시 促을 거쳐 모재에 물체를 표시할 수 있습니다. **지침** 그러나 센서 영역이 윗쪽 표시 促 약간 아래에 있으므로, 이 표시는 정확하게 수직으로 뻗은 물체일 경우에만 정확한 것입니다.
- 5. 정확한 식별을 위해 탐지 물체가 디스플레이 영역에서 외부 가장자리에 위치할 때까지 기기를 좌우로 움직이십시오.
- 6. 좌측 또는 우측 표시 홈 옆에 탐지된 물체를 표시하십시오(그림 B 참조). **지침** 탐지된 물체는 윗쪽 그리고 측면의 표시 促 교차점에 있습니다.

# **6.3 측정 결과에 대한 예**

# **지침**

다음과 같은 경우 신호음이 울립니다.

# **6.3.1 보강 철근**

센서 영역에 예를 들어 보강 철근과 같은 철금속이 있습니다. 철금속 좌우에 센서 영역을 벗어난 다른 물체들이 있습니다. 대략적 깊이는 8 cm입니다. 기기가 신호음을 보냅니다.

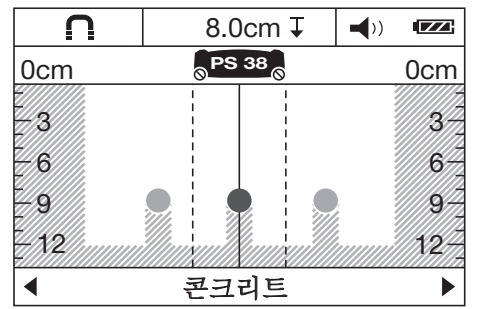

# **지침**

위에서 설명한 것처럼 기기가 세로로 놓인 철물에 가로 방향으로 작동할 경우, 최고의 측정 결과를 얻게 됩니다. 탐색된 철물을 표시한 뒤, 탐색된 철물의 경로 확인을 위해 기기를 위 또는 아래로 이동시켜 측정을 계속 실행합니다. 가로로 놓인 철물의 위치를 확인하기 위해 기기를 직각으로 회전시키고, 보강 철근을 따라 기기가 움직이는 것을 피하기 위해, 이미 탐색한 세로 철물을 스캔합니다.

# **6.3.2 동 파이프**

센서 영역에 예를 들어 동 파이프와 같은 비철금속이 있습니다. 대략적 깊이는 4 cm입니다. 기기가 신호음을 보냅니다.

ko

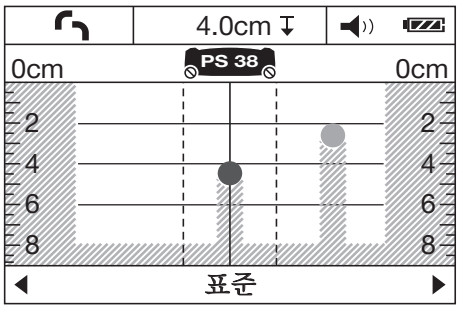

# **6.3.3 플라스틱 또는 목재 물체**

센서 영역에 금속이 아닌 물체가 있습니다. 표면에서 가깝게 플라스틱/ 목재 물체 또는 중공부가 있습니다. 기기가 신호음을 보냅니다.

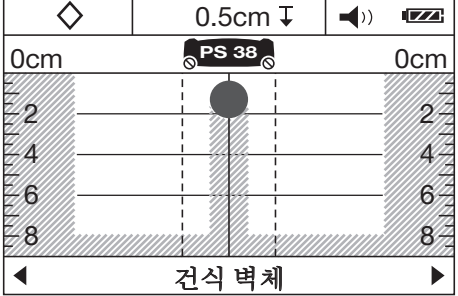

# **6.3.4 전류가 흐르는 배선**

# **지침**

물체의 크기와 깊이에 따라 이 물체에 전류가 흐르는지의 여부를 정확하게 확인하지 못할 수 있습니다.

# **지침**

스캔 과정 중 모재에 손을 올리지 마십시오.

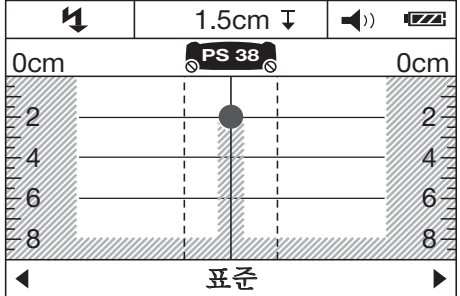

센서 영역에 예를 들어 전선과 같이 전ユ가 흐르는 금속 물체가 있습니다. 대략적 깊이는 1.5 cm입니다. 센서가 전선을 감지하는 즉시, 기기는 전ユ가 흐르는 배선에 대한 경고 신호를 보냅니다.

# **6.3.5 펼쳐져 있는 표면**

센서 영역에 예를 들어 금속판과 같은 펼쳐진 금속면이 있습니다. 대략적 깊이는 2 cm입니다. 기기가 신호음을 보냅니다.

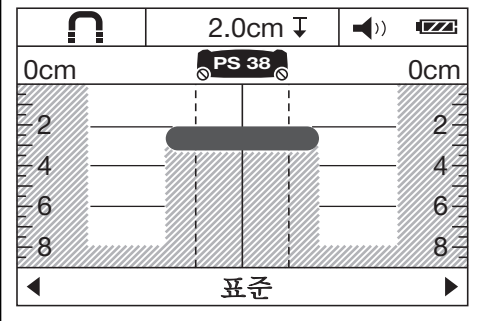

# **6.3.6 불명확한 신호**

표준 디스플레이 영역에 수많은 물체가 나타날 경우, 두 가지 이유를 들 수 있습니다. 1. 벽체에 많은 중공부가 존재하는 것으로 추정됩니다(중공벽돌).

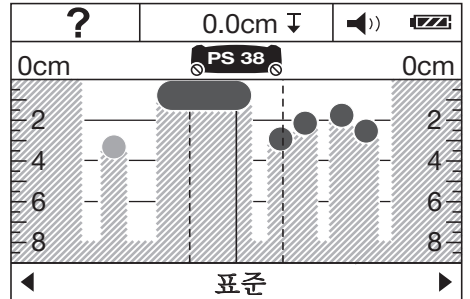

넓은 범위에 걸쳐 중공부가 사라지도록 작동 유형을 "중공벽돌"로 바꾸십시오.

여전히 너무 많은 물체가 표시될 경우, 여러 차례 높이를 바꾸어 가며 측정을 실행하고, 나타난 물체를 벽에 표시해야 합니다.

산발적으로 나타나는 표시들은 중공부를 나타내는 것이며, 이와 반대로 표시들이 하나의 선을 이ね는 경우 이는 물체를 가리키는 것입니다.

2. 세로로 놓인 물체를 따라 스캔됩니다. 이러한 경우 기기를 위 또는 아래로 옮겨 측정을 반복하십시오(포장에 있는 그림 6 참조).

ko

# **7 관리와 유지보수**

# **7.1 청소와 건조**

- 1. 깨끗하고 부드러운 천만 사용하십시오. 필요 시 순수 알코올 또는 물을 약간 묻혀 사용하십시오. **지침** 플라스틱 부품을 손상시킬 수 있으므로 다른 액체는 절대 사용하지 마십시오.
- 2. 기기 보관 시 온도 한계값에 유의하십시오(특히 겨울철/여름철).

# **7.2 보관**

ko

반드시 건조한 상태에서 기기를 보관하십시오. 기기 보관 시 허용 온도한계값에 유의하십시오. 장비의 장기 보관 후에는 사용 전에 정확도 점검을 실행하십시오. 기기를 장기간 보관해야 할 경우, 배터리를 기기로부터 빼내십시오. 배터리로부터 전해액이 누설되어 기기가 손상될 수 있습니다.

**7.3 이동**

기기 운반 시 Hilti 공구 박스 또는 동일한 규격의 포장 박스를 사용하십시오. **주의 기기는 항상 배터리를 장착하지 않은 상태로 수송해야 他니다.**

# **7.4 Hilti 캘리브레이션 서비스**

규격에 따른 신뢰성과 법적인 요구를 보장하기 위해, 기기의 정기점검을 Hilti 캘리브레이션 서비스 센터에서 실시할 것을 권장합니다. Hilti 캘리브레이션 서비스는 언제든지 이용할 수 있습니다. 그러나 최소 매년 1회 실시를 권장합니다. Hilti 캘리브레이션 서비스를 통해 점검일에 점검된 기기 제원이 사용 설명서의 기술자け와 일치하는지 확인합니다. 점검이 끝난 후, 칼리브레이션 스티커가 기기에 부착되며, 기기의 기능이 제작사 설명서와 일치한다는 칼리브레이션 증명서가 서면으로 제출됩니다. 칼리브레이션 증명서는 ISO 900X에 따라 인증된 회사들에서 항상 요구됩니다. 주변에서 가까운 Hilti 지사에서 보다 상세한 정보를 제공해 드립니다.

# **8 고장진단**

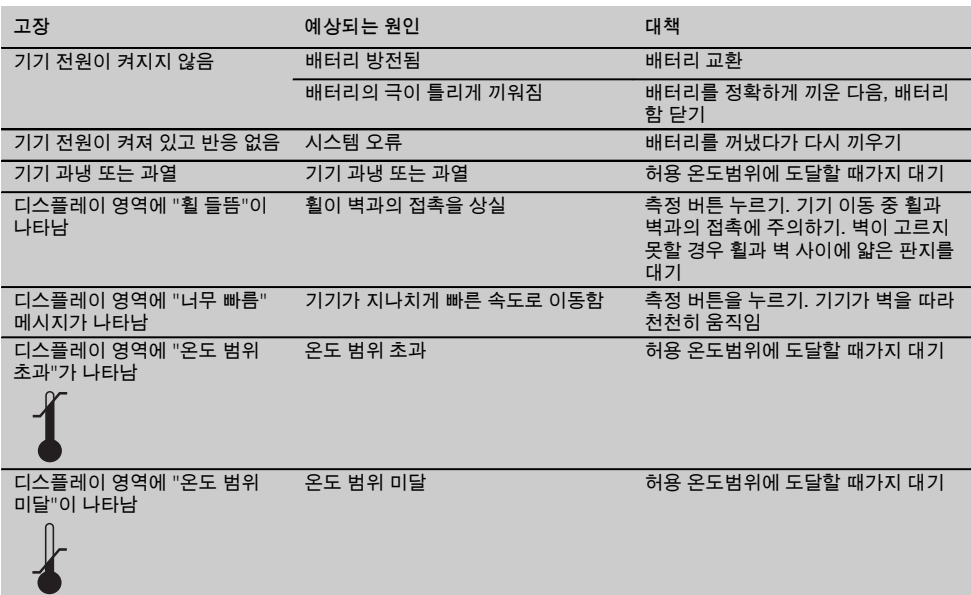

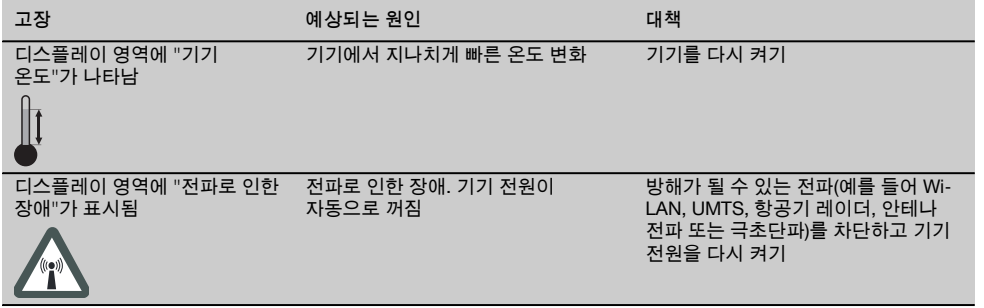

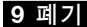

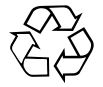

Hilti 기기는 대부분 재사용 가능한 재け로 제작되었습니다. 재활용을 위해서 먼저 개별 부품을 분리하십시오. Hilti는 이미 여러 나라에서 귀하의 노후한 기기를 회수, 재활용이 가능하도록 하였습니다. Hilti 고객 서비스 센터나 귀하의 판매 상담자에게 문의하십시오.

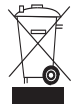

EU 국가용으로만

전자식 측정기를 일반 가정의 쓰레기처럼 폐기해서는 안 됩니다!

수명이 다 된 기기는 전기/전자-노후기계에 대한 EU 규정에 따라 그리고 각 국가의 법규에 명시된 방식에 따라 반드시 별도로 수거하여 친환경적으로 재활용되도록 하여야 합니다.

# **10 기기 제조회사 보증**

Hilti사는 공급된 기기에서 재질상의 결함 또는 제작상의 결代이 없음을 보증합니다. 이러한 보증은 다음과 같은 전제조건하에서만 적용됩니다: Hilti 사용설명서에 제시된 내용대로 기기를 정확하게 사용하고, 취급, 관리, 청소하였어야 하며, 기술적인 통일성이 보장되어야 합니다. 즉 기기에 Hilti사의 순정 소모품, 액세서리 부품 그리고 대체부품만을 사용했어야 합니다.

이러한 보증은 기기의 전체 수명기간 동안 무상 수리 또는 결代이 있는 부품의 무상 교환을 포代하고 있습니다. 정상적으로 마모된 부품들은 이러한 보증에서 제외됩니다.

**국가별 강제 규정에 위배되지 않는 한, 그 외의 청구는 할 수 없습니다. 특히 기기를 임의의 목적을 위해 사용하는 것은 불가능하기 때문에, Hilti사는 이러한 사용과 관련된 직접/간접적인 결仕 또는 2차적인 손상, 손실 또는 비용에 대해서는 책임을 지지 않습니다. 특정한 목적을 위해 개조하거나 사용하는데 대한 보증은 명확하게 배제됩니다.**

수리 또는 교환하기 위해서는, 기기 그리고/또는 해당 부품을 결代이 확인되는 즉시 Hilti의 수리센터로 보내야 합니다.

제시된 보증은 Hilti측의 모든 보증의무를 포함하고 있으며, 이전 또는 使재의 모든 설명, 문서상 또는 구두상의 협정과 관련된 보증을 대체합니다.

31

ko

# **PS 38 多功能探測儀**

**第一次使用本機具前,請務必詳讀此操作說明。**

**必須將本操作說明與機具放在一起。**

**機具轉交給他人時必須連同操作說明一起轉交。**

zh

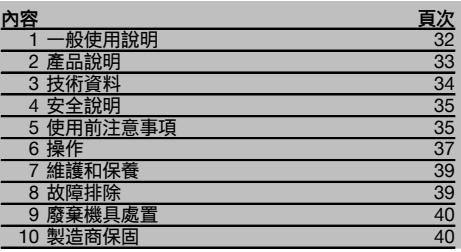

1 這些號碼參照對應的圖案。圖案說明可以在封面的內 摺頁中找到。在研讀操作說明時,請將此頁打開。 本操作說明中所稱的「機具」,指的是PS 38多功能探測 儀。

# 零件及操作控制 **日**

@ 顯示幕

- (2) 控制面板
- = 電池匣

# **1 一般使用說明**

# **1.1 安全須知及其意義**

# **危險**

用於告知可能會發生對人體造成嚴重傷害甚至死亡的立即 性危險情況。

# **警告**

用於告知可能會發生造成人員受傷或死亡之重度危險情 況。

# **注意**

用於告知可能會發生造成人員受傷,或造成設備及其他財 產損壞的輕度危險情況。

# **附註**

注意操作說明或其他有用的資訊內容。

- % 標示刻痕 & 狀態LED燈(紅 / 綠) 6 感測區 ) 轉輪 (8) 腕帶附著點 § On/Off按鈕 / 量測按鈕 (1) 功能表按鈕<br>(12) 「向左」按
- ① 「向左」按鈕<br>(13) 「向下」按鈕
- 「向下」按鈕
- (14) 「向右」按鈕
- (15) 維修蓋
- (16) 型號識別牌

# **顯示幕** 2

- @ 訊號音指示燈
- ; 電池狀態指示燈
- ③ 感測區指示燈
- % 已掃瞄區域
- & 顯示物件大約深度之刻度
- ( 未掃瞄區域
- ) 外側邊緣位置(用於在側向標示刻痕之一標示測得物 件)
- (8) 掃瞄模式指示燈
- § 灰色:測得物件位於感測區外
- / 黑色:測得物件位於感測區內
- : 中間線相應於上側標示刻痕
- · 物件大約深度
- (13) 物件分類或通電電線指示燈

# **1.2 圖形符號之說明及其他資訊**

# **警告標誌**

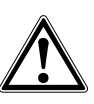

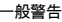

# **符號**

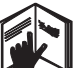

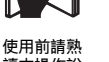

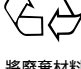

讀本操作說 明。

將廢棄材料 交付回收。

# **機具識別資料位置**

本機具型號及序號標示於型號辨識牌上。請在您的操作說 明上記錄這些資料,並於洽詢Hilti代理商或維修服務部門 時告知。

型號:

產品代別: 01

序號:

# **2 產品說明**

# **2.1 按照指示使用產品**

PS 38多功能探測儀係設計用來偵測乾燥基材中的含鐵金屬(鋼筋)、無鐵金屬(銅及鋁)、木樑、塑膠管線、電線。 如需更多資訊及應用範例,請造訪www.hilti.com/detection 機具及其輔助設備由未經訓練人員錯誤或不按照說明操作時,有可能會發生危險。 遵守本操作說明書中關於操作、維修及保養的資訊。 考量週遭環境可能造成之影響。勿在可能發生火災或有爆炸危險的地方使用本機具或設備。 不可改裝本機具。

### **2.2 顯示物件類別**

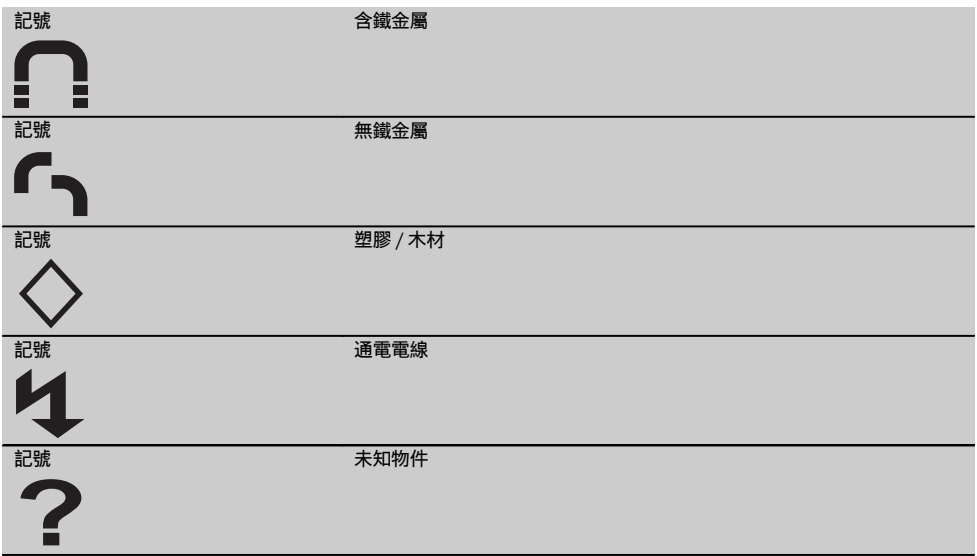

### **2.3 可偵測物件**

- 鋼材鋼筋
- 金屬管線(例如鋼材、銅、鋁)
- 塑膠管線 (例如塑膠水管, 例如地板或牆內加熱器等)
- 氣孔
- 木樑
- 電線(不論是否通電)
- 三相電線 (例如電子爐)
- 低電壓電線(例如門鈴或電話)

# **2.4 適合掃瞄的基材**

- 混凝土 / 鋼筋強化混凝土
- 石材(磚塊、多孔混凝土、延展混凝土、浮石混凝土、石灰板)
- 灰泥、磁磚、壁紙、拼花地板、地毯等表面材質底下之基材

# **2.5 掃瞄限制**

基於套用的掃瞄原則,某些不利的環境可能會影響掃瞄結果:

- 多層之牆體或地板
- 空心磚內的空塑膠管線、氣孔及鎖牆隔板內的木樑
- 以一角度穿越牆體的物件
- 金屬表面及潮濕區域;在某些情況下,於掃瞄之基材內可能會被偵測為物件
- 掃瞄之基材內的氣孔;這些可能會被偵測為物件
- 散發強烈磁場或電磁場的設備周圍,例如手機或無線電話基地站及發電機

### **2.6 項目供應數** zh

- 1 機具
- 1 腕帶
- 4 電池
- 1 操作說明
- 1 製造商證明
- 1 軟袋
- 1 標記筆組
- 1 Hilti工具箱

# **3 技術資料**

保留更改技術資料權利。

# **附註**

<sup>1</sup> 需依掃瞄模式、物件尺寸及類型, 以及待掃瞄之基材的狀況及類型而定 (請見封面的圖5)。

# **PS 38**

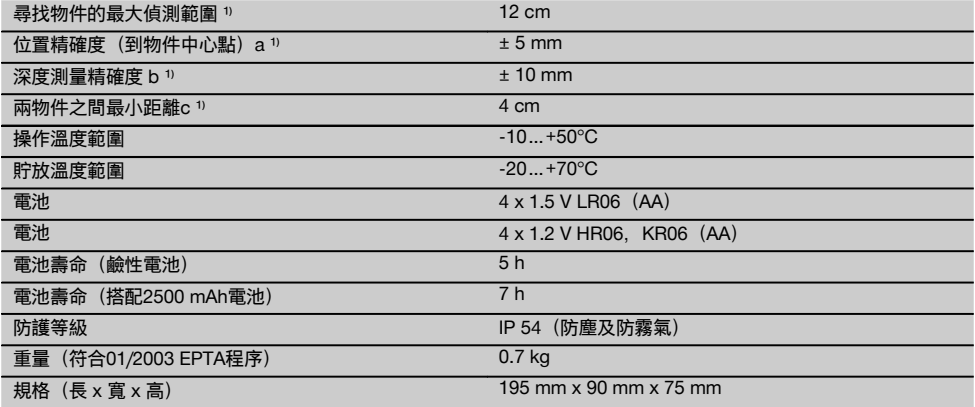

# **4 安全說明**

**除本操作說明各節所提供的安全相關資訊外,應隨時嚴格 遵守下列各點規定。**

# **4.1 基本安全須知**

- a) **請讓兒童遠離本機具。**
- b) **請在啟動本機具後檢查顯示幕。** 顯示幕應顯示Hilti標 誌及機具名稱。接著顯示幕會顯示目前設定或先前儲 存的設定。
- c) **不可在裝有心律調整器之人員身旁操作本機具。**
- d) **不可在孕婦附近操作本機具。**
- e) 快速變更偵測條件可能造成讀數不正確。<br>f) 請勿在醫療儀器及設備旁使用本機具。
- f) **請勿在醫療儀器及設備旁使用本機具。**
- g) **請勿在本機具已發現物件的位置進行鑽孔。**
- h) **請隨時遵守顯示幕上所顯示的警示。**
- i) **基於套用的掃瞄原則,某些周圍環境可能會影響掃 瞄結果。包括靠近會產生強烈磁場或電磁場的設備、 潮濕環境、含有金屬、鋁箔絕緣、多層、含氣孔之基 材,或導電之牆面塗料或磁磚。因此,於掃瞄區域內 鑽孔、切割或沿磨前也應參照其他資訊來源(例如建 築平面圖)。**
- j) **考量週遭環境可能造成之干擾。不要在有可能發生火 災或爆炸危險的地方使用。**
- k) **請確保顯示區易於讀取(例如不要以手指碰觸顯示 區,保持顯示幕清潔)。**
- l) **若機具有瑕疵,請勿使用。**
- m) **請隨時保持偵測區域清潔。**
- n) **請在使用機具前先檢查其設定。**
- o) **除非事先取得許可,否則禁止在軍事設備、機場或航 空設施附近使用本機具。**
- **4.2 工作場所的適當佈置**
- a) **在梯子上作業時,應避免不良的操作姿勢。隨時確定 以安全的姿勢進行工作並保持身體平衡。**
- b) **將機具從很冷移到溫暖的環境,或將機具從很熱移到 冰冷的環境時,使用前應先讓機具適應溫度。**
- c) **請務必在限制條件下使用機具。**
- d) **遵守適用於您國家的意外事故防範法規。**

### **4.3 一般安全須知**

- a) **使用前請檢查機具的狀態。若發現機具受損,請交 由Hilti維修中心修理。**
- b) **請隨時保持機具清潔與乾燥。**
- c) **請勿在機具底側的感測區貼上貼紙或使用有黏性之板 子。** 尤其是金屬板,因為這會影響掃瞄結果。
- d) **請隨時小心確認機具上的維修蓋已穩固關閉。維修蓋 僅能由Hilti維修中心開啟。**
- e) **機具掉落或受到其他機械物體撞擊力後,使用者應檢 測其準確度。**
- f) **雖然本機具設計可在不良的工作環境中使用,但應如 其他測量儀器般謹慎使用。**
- g) **雖然本設備具有防潮設計,但在放入攜帶盒前,應先 將設備擦乾。**
- h) **請在使用本機具進行偵測或量測前確認其精確度。**

### **4.4 電力安全**

- a) **將電池放置在兒童無法取得之處。**
- b) 若將有長時間不使用,請將電池自機具取出。 電池若 貯放過久,將會自行放電,而且可能會腐蝕。
- c) 請一次更換所有電池。僅使用相同容量且由同一製造 商生產的電池。
- d) **不可讓電池過熱,且不可將電池暴露在火中。** 電池可 能會爆炸或釋出有毒物質。
- e) **不可將電池充電。**
- f) **不可將電池焊入本機具內。**
- g) **不可以短路方式為電池放電。** 這會使電池過熱而導致 人員受傷(燙傷)。
- h) **不可嘗試打開電池,且不可讓電池受到過大機械應 力。**

# **4.5 搬運**

**運送機具前,須取出電池。**

# **5 使用前注意事項**

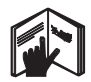

5.1 安裝電池 **3 注意 不可使用受損電池。**

# **注意**

**必須將電池整組更換。**

# **注意**

**不要混用新電池和舊電池。不要混用不同廠牌的電池或不 同種類的電池。**

- 1. 鬆開機具底側的扣鉤,並打開電池匣蓋。
- 2. 將電池插入機具。蓋上蓋子,並檢查電池是否正確 咬合在閉合位置。 **附註** 注意正確的電池極(請參考電池匣內的磁極符 號)。 機具上顯示幕中的電池狀態指示燈會顯示電池的充 電狀態。
	- 3. 檢查電池匣蓋是否蓋好。

# **5.2 啟動 / 關閉機具**

1. 按一下On/Off按鈕啟動機具。 狀態LED燈會亮起綠色,顯示幕顯示啟動畫面。 2. 當機具已啟動時,按下On/Off按鈕: 機具即關閉。 **附註** 如果顯示幕顯示"更換電池"警告,系統會儲存 設定,機具即自動關閉。 **附註** 若沒有進行掃瞄或沒有按下按鈕,機具將於 五分鐘後自動關機。關機時間可於功能表模式中設 定(請參見5.5.4章節「關機時間」)。

# **5.3 更改掃瞄模式**

「向左」及「向右」按鈕可用來捲動至不同的掃瞄模式。 更改掃瞄模式即可調整機具,以在不同的基材上取得最佳 結果,且若有必要,可減少偵測到不符預期的物件(例如 磚塊中的氣孔)的情況。目前啟動的設定會顯示在顯示幕 上的下方區域。

# **5.3.1 通用模式(預設設定)**

在實心石材或混凝土的應用中,大部分都會使用「通用模 式」掃瞄模式。在此模式中,會偵測出金屬或塑膠物件及 通電電線。磚塊中的氣孔或直徑小於2 cm的塑膠管線可 能不會被偵測。最大掃描深度為8cm。

# **5.3.2 混凝土**

「混凝土」掃瞄模式特別適用於混凝土。在此模式中, 將會偵測鋼材鋼筋、塑膠或金屬管線及電線。最大掃描深 度為12cm。 機具用於混凝土薄牆時,應選擇「通用模式」以避免掃瞄

發生錯誤。

# **5.3.3 地板加熱器**

「地板加熱器」尤其適合在砂漿層底下偵測金屬、金屬合 成物及有水的塑膠管線或電線。最大掃描深度為8cm。 **附註**

將不會找出空塑膠管線。

# **5.3.4 鎖牆**

「鎖牆」掃瞄模式可用來找出銷牆分隔牆中的木樑、金屬 結構零件、含水管線及通電電線。最大掃描深度為8cm。 **附註** 

將不會找出空塑膠管線。

# **5.3.5 空心磚**

「空心磚」模式適用於含有大量氣孔的石材。在此模式 中,將偵測出金屬物件、有水的塑膠管線及通電電線。 最大掃描深度為8cm。 **附註**

空塑膠管線及無通電電線將不會被偵測到。

### **5.4 更改顯示模式**

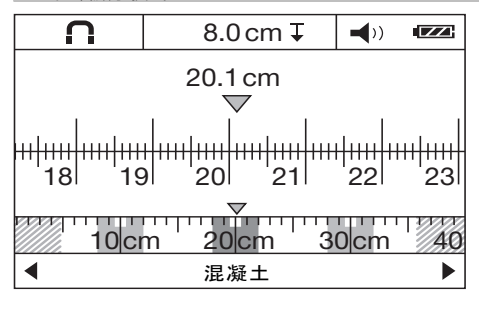

顯示模式可在所有掃瞄模式中更改。此功能僅會更改顯示 模式,而不會更改掃瞄模式。

如欲從標準顯示改為距離測量模式,按著「向左」或「向 右」按鈕超過2秒鐘。按下這些按鈕,即可再次更改顯示 模式。

# **附註**

距離測量模式可用來測量物件間的距離。圖中顯示已偵測 到三個間隔相同距離的金屬物件(參見6.3.1章節「顯示 鋼筋之範例」)。

已掃瞄的距離(從掃瞄起始點開始)在顯示幕中顯示於物 件大約深度下方, 例如20.1 cm, 如圖中所示。偵測到的 三個物件彼此相隔10 cm,會在掃瞄模式上方顯示為小長 方形。

### **5.5 「設定」功能表**

欲進入「設定」功能表,按下「功能表」按鈕。 欲離開「設定」功能表,再次按下「功能表」按鈕。 此時選取的設定將會儲存,接著機具會回到標準顯示螢 幕。

### **5.5.1 使用功能表**

- 1. 欲進入功能表項目,按下「向下」按鈕。 選取的功能表項目會以灰色反白顯示。
- 2. 按下「向左」或「向右」按鈕,更改選取的功能表 項目。

# **5.5.2 亮度**

顯示幕的亮度可在「亮度」功能表中調整。預設設定 為「最大」(最大亮度)。

# **5.5.3 訊號音**

在「訊號音」功能表中,可以選擇偵測到物件時是否要發 出聲頻訊號。在預設設定中,訊號音為啟動。

### **5.5.4 關機時間**

沒有進行掃瞄或沒有按下按鈕時,機具自動關機的間隔 時間可於「關機時間」功能表中設定。預設設定為「5分 鐘」。

### **5.5.5 預設模式**

機具啟動後使用的標準模式可於「預設模式」功能表中設 定。預設設定為「通用模式」。

# **5.5.6 語言**

顯示幕及功能表中的語言可於「語言」功能表中更改。 預設設定為「英文」。

# **5.6 「進階設定」功能表**

欲進入「進階設定」功能表,請於機具關機時同時按 下「功能表」按鈕, 以及「On/Off」按鈕。 若要離開功能表,可按下「Measure」(測量)按鈕。 **附註** 子功能表可用來顯示機具的資訊或復原預設設定。

# **6 操作**

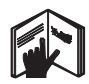

# **6.1 使用機具 21**

機具以A方向往顯示幕中顯示的深度進行掃瞄。僅在 機具以方向B移動時才會進行掃瞄,且機具至少要移 動10 cm。務必使機具在欲掃瞄之區域以直線方式移動, 輕微施加均衡的壓力,讓轉輪保持與表面接觸。機具將會 偵測異於正在掃瞄的基材之物件。此顯示幕顯示物件之位 置,其大約深度及物件類別(若可能)。掃瞄長度至少 為40 cm,且機具在欲掃瞄之表面緩慢移動時,可以得到 最佳掃瞄結果。基於套用的掃瞄原則,機具將會確實偵測 出與掃瞄方向橫向交叉的物件上缘。

因此,請務必以十字方向掃瞄(即以直角進行兩次掃 瞄),避免因沿著物件長度掃瞄而出現錯誤。 **附註** 

若正在掃瞄的基材中有數個物件重疊,最接近表面的物 件將顯示在顯示幕中。顯示幕中的物件影像可能會異於 物件實際外型。尤其是細薄的物件在顯示幕中看起來會比 較厚。顯示幕上的大型、圓柱型物件(例如塑膠物件或水 管)看起來可能會比較窄。

# **6.2 掃瞄**

- 1. 啟動機具。 顯示幕會顯示標準螢幕。 選擇適合欲掃瞄之基材的掃瞄模式。
- 2. 將機具放在欲掃瞄的表面上,以所需的方向移 動(請見6.1章節「使用機具」)。 機具移動至少10 cm後,掃瞄結果會顯示在顯示幕 上。
- 3. 為取得正確結果,讓機具在欲掃瞄之區域緩慢移 動。

**附註** 若掃瞄時機具離開掃瞄表面, 顯示幕會顯示最 近一次的讀取結果。顯示幕上的感測區會出現「暫 停」字樣。機具重新與表面接觸並移動後,或按 下「測量」按鈕後,掃瞄會重新啟動。 **附註** 顯示幕上顯示的大約深度及物件基材類別即為 螢幕上感測區顯示的黑色物件。

物件出現在感測區內時狀態LED燈會亮起紅燈;若 無偵測到物件,則會亮起綠燈。若狀態LED燈閃爍紅 燈,則感測區內很可能有通電電線。

若感測器下方有物件,會顯示在顯示幕上的感測區 內。物件類別也可能一併顯示,端視測得物件之尺 寸及深度而定。測得物件距離上側邊的大約深度會 顯示於狀態列,或可從顯示幕側邊的刻度讀取。

# **6.2.1 找出物件**

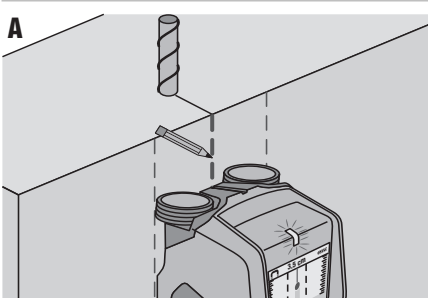

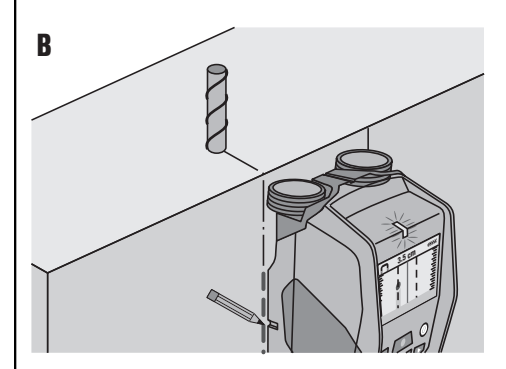

- 1. 單一掃瞄便已足夠找出物件的粗略位置。<br>2. 若沒有偵測到物件,以與初次掃瞄垂直的
- 2. 若沒有偵測到物件,以與初次掃瞄垂直的方向重複 掃瞄(請見6.1章節「使用機具」)。
- 3. 若想找出物件的確切位置並將其標記,只要將機具 以反方向往已掃瞄區域移動即可。
- 4. 若物件出現在顯示幕中線正下方,如圖A所示,該物 件的位置即能標示在表面的上側標示刻痕。 **附註** 然而,僅當物件與掃瞄方向完全垂直時,此標 記才會準確,因為感測區位於標示刻痕下方不遠 處。
- 5. 若要更精準標記位置,將機具往左或右移動,直到 測得物件顯示在顯示幕的邊緣。
- 6. 在標示刻痕右側或左側標記(參見圖B),以標示測 得物件的位置。 **附註** 測得物件即位在上側及側邊標示刻痕的交點。

# **6.3 掃瞄結果範例**

### **附註**

……<br>在以下範例中,訊號音已啟動。

# **6.3.1 鋼材鋼筋**

鋼材物件(例如鋼筋)出現在感測區。左右兩側的是感測 區以外的其他物件。深度約為8 cm。該機具會發出訊號 音。

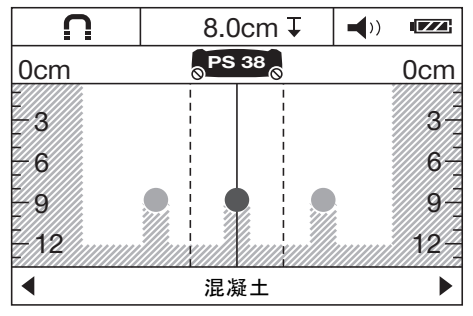

### **附註**

當相對於縱向鋼筋呈垂直的角度移動時,機具會有最佳 掃瞄結果,詳如以上所述。標記找到的鋼筋位置,接著將 機具上下移動,重複掃瞄以確認鋼筋位置,以及其方向。 欲找出橫向鋼筋的位置,旋轉機具90°,於已測得的縱向 鋼筋間掃瞄,避免沿著縱向鋼筋掃瞄。

# **6.3.2 銅製管線**

無鐵金屬物件(例如銅製管線)出現在感測區內。深度約 為4 cm。該機具會發出訊號音。

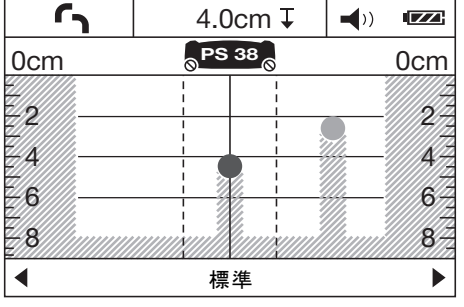

# **6.3.3 塑膠或木材物件。**

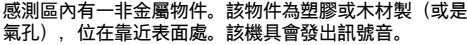

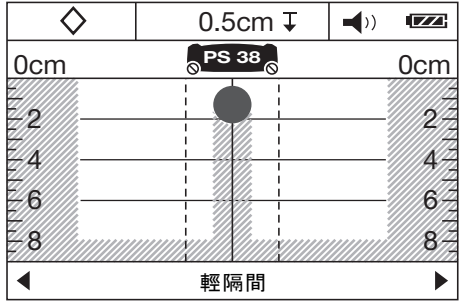

# **6.3.4 通電電線**

# **附註**

無法每次都能完全確認物件是否通電(即帶電),需視其 尺寸及深度而定。

### **附註**

掃瞄時,請勿將手放在基材表面上。

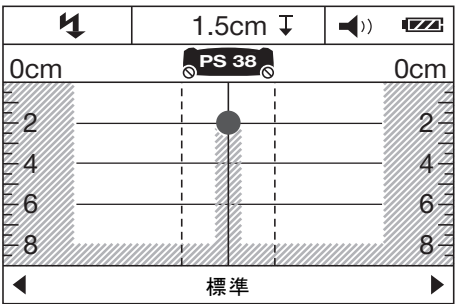

通電金屬物件(例如通電電線)出現在感測區內。深度約 為1.5 cm。一旦感測器偵測到電線,機具會發出警告訊號 音,提醒有「通電電線」。

# **6.3.5 表面積大的物件**

表面積大的金屬物件(例如金屬板)出現在感測區內。 深度約為2 cm。該機具會發出訊號音。

zh

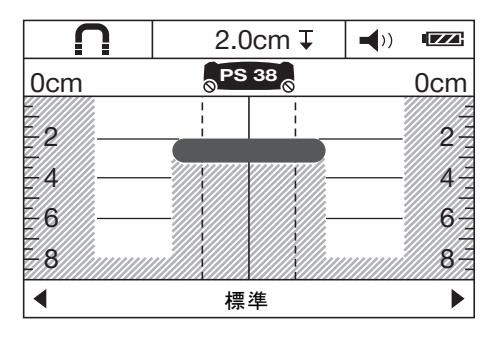

# **6.3.6 不確定訊號**

若標準顯示區域顯示有大量物件,可能有以下兩種原因。 1. 牆體可能含有大量氣孔(空心磚)。

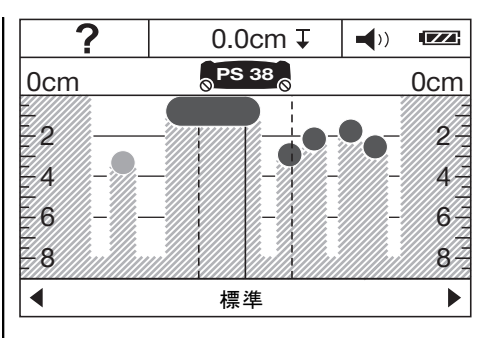

切換到「空心磚」模式。如此一來,大部分的氣孔就不會 顯示在顯示幕上。

若仍顯示過多物件,必須在不同高度及測得物件在牆上標 記的位置處進行數次掃瞄。

橫向記號可能是氣孔,而直線記號則可能是物件。

2. 該掃瞄以縱向, 即沿著物件長度進行。此情況下, 請將 機具向上或向下重複掃瞄動作(參見封面的圖6)。

# **7 維護和保養**

### **7.1 清潔及乾燥**

- 1. 僅用乾淨軟布清潔本機具。必要時,將軟布沾上純 酒精或些許清水。 **附註** 請勿使用任何其他液體,因為這可能會損壞塑 膠組件。
- 2. 必須遵守設備貯放溫度限制,尤其是在冬季 / 夏 季。

# **7.2 貯放**

機具僅能於乾燥時貯放。貯放機具時,請遵守適用的溫度 限制。

在設備長時間貯放後,使用前應先檢測其準確度。 長時間貯放機具前,請先取出電池。漏電電池會損壞機 具。

# **7.3 搬運**

搬運機具時,請使用Hilti工具箱或相同的包裝。 **注意**

**運送機具前,須取出電池。**

# **7.4 Hilti校準維修中心**

建議定期將機具送至Hilti校準維修中心檢測,以證實其性 能安全可靠,符合標準及法律要求。 您隨時都可利用Hilti校準維修中心提供的服務,但建議每 年至少進行一次檢測。 校準維修中心證明機具在測試日符合操作說明書上所列的 規格。 檢測完成後,會在機具上貼上校準貼紙,並提供校準證明 書,以書面證明設備符合製造商所定規格操作。 符合ISO900x認證的公司,均會要求校準證明書。 您的Hilti維修中心或代理商,將很樂意提供詳細資訊。

# **8 故障排除**

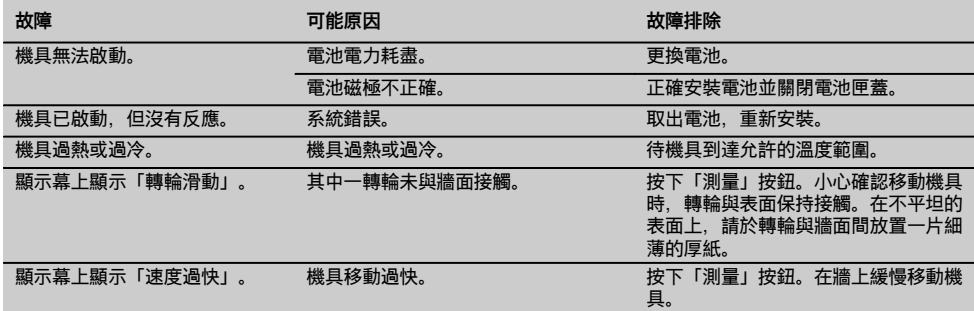

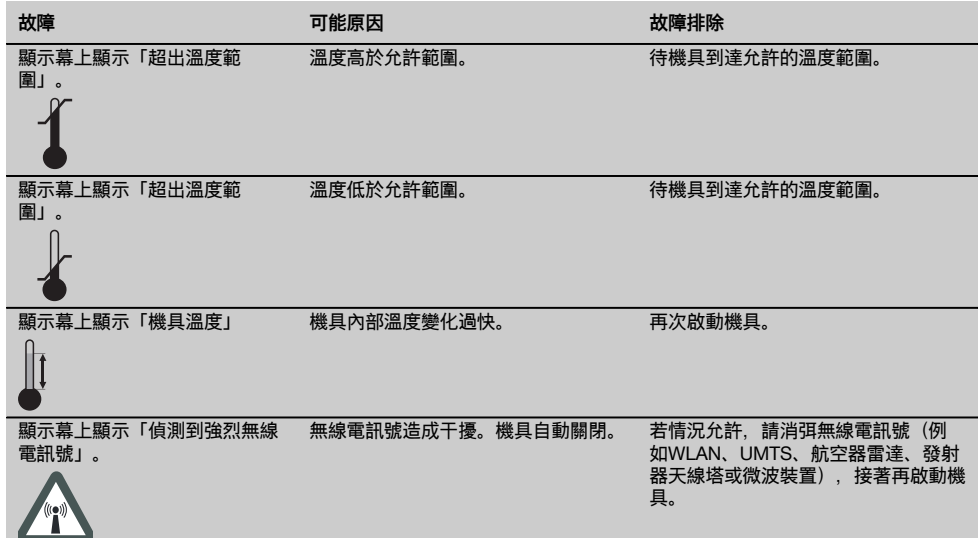

# **9 廢棄機具處置**

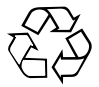

zh

Hilti機具或設備的製作材料大部分均可回收。回收前,必須先將材料正確分類。Hilti在許多國家已經做好安排,取回您 的舊機具與設備進行回收。詳情請洽Hilti客戶服務中心,或當地Hilti代理商。

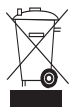

# 僅歐盟國家適用

請勿將電子設備與一般家用廢棄物一同回收!

依據歐盟指令關於電子及電器設備廢棄物的規範,以及國家相關施行法律規定,已達使用年限的電子設備 必須分別收集,並交由環保回收機構處理。

# **10 製造商保固**

Hilti保證所供應之機具無論在材料上或製造上均無暇疵。 只要以正確的方式操作並處置機具、適當地清潔與維修、 遵守Hilti的操作說明,並維護技術系統,本保固即為有 效。這表示在本機具上僅可使用原廠Hilti耗材、部件與備 用零件。

此保固僅能提供該機具整個使用壽命期間免費修復或更換 零件服務。正常磨損、損耗所造成的零件維修或更換不在 保固範圍內。

**除非當地國家法規嚴格禁止,不接受禁止額外賠償條例 之設立,否則不予考慮額外賠償的要求。尤其,Hilti對於 任何與機具在任何用途上之使用或無法使用所造成或有關 之直接、間接、偶發或後續損害、損失或費用不負賠償責 任。尤其明確排除關於機具之適售性或其特定用途上之適 用性的默示擔保。**

發現產品有瑕疵時,請立即將機具或相關零件送至當 地Hilit行銷機關修理或替換。

本條款為Hilti所有的保固責任,並取代先前或同時期就保 固責任所達成的註解及口頭或書面協議。

# **PS 38 多功能探测仪**

# **在第一次使用工具之前请务必阅读本操作说明。**

**应始终将本操作说明与工具保存在一起。**

**当您将工具交给他人时,请确保一并交付本操作说 明。**

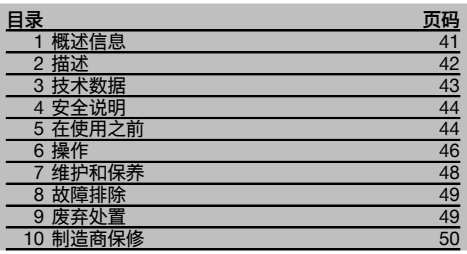

■ 有关这些编号请参考相应的示图。示图可以在折页上 找到。当学习操作说明时,应保持将这些折页打开。 在本操作说明中, "工具"是指 PS 38 多功能探测仪。

# **部件和操作控制器** 1

- @ 显示屏
- $(2)$ 控制面板
- (3) 电池盒
- % 标记槽口 & 状态 LED (红色/绿色) ( 传感器区域 ) 滚轮 (8) 腕带系点
- § "打开/关闭"按钮
- (10) 测量按钮 (11) 菜单按钮
- · "向左"按钮
- (13) "向下"按钮
- (14) "向右"按钮
- | 检修盖
- (16) 铭牌

# **显示屏** 2

- @ 信号音指示器
- $(2)$  电池状态指示器
- (3) 传感器区域指示器
- % 已扫描的区域
- & 指示物体近似深度的刻度
- (6) 未扫描的区域
- ) 外侧边缘的位置 (用于在其中一个横向标记槽口处标 记已探测到的物体)
- (8) 扫描模式指示器
- § 灰色:探测到的物体超出传感器区域
- / 黑色:探测到的物体在传感器区域内
- : 中线与上部标记槽口相对应
- (12) 物体的近似深度
- (13) 物体类别或带电电缆指示器

# **1 概述信息**

# **1.1 安全提示及其含义**

# **-危险-**

用于让人们能够注意到可能会导致严重身体伤害或致命的 迫近危险。

# **-警告-**

用于让人们能够注意到可能会导致严重人身伤害或致命的 潜在危险情形。

# **-小心-**

用于让人们能够注意到可能会导致较小人身伤害、设备损 坏或其它财产损失的潜在危险情形。

# **-注意-**

用于提醒人们注意操作说明和其它有用信息。

# **1.2 象形图的解释和其它信息**

### **警告符号**

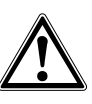

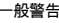

# **符号**

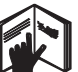

说明。

请在使用之 前阅读操作

返回废料用

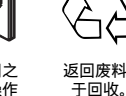

# **工具上标识数据的位置**

型号名称和序列号可以在工具的铭牌上找到。将这些数据 记录在您的操作说明上,当向您的喜利得公司代表或服务 部门提出查询时,将总是需要它们作为参考。

型号:

分代号: 01

序列号:

# **2 描述**

# **2.1 产品使用指南**

PS 38 多功能探测仪设计用于探测干材料中的物体,例如含铁金属 (钢筋)、非铁金属 (铜和铝)、木梁、塑料管和电缆 等。

cn

有关应用的更多信息和示例,请访问网址 www.hilti.com/detection 不按照说明使用或未经培训的人员不正确地使用工具或其辅助设备,可能会带来危险。 请务必遵守操作说明中列出的有关操作、维护和保养的信息。 应考虑周围环境的影响。不要将工具或设备用于存在火灾或爆炸危险的场合。 不允许改装工具。

# **2.2 显示物体类别**

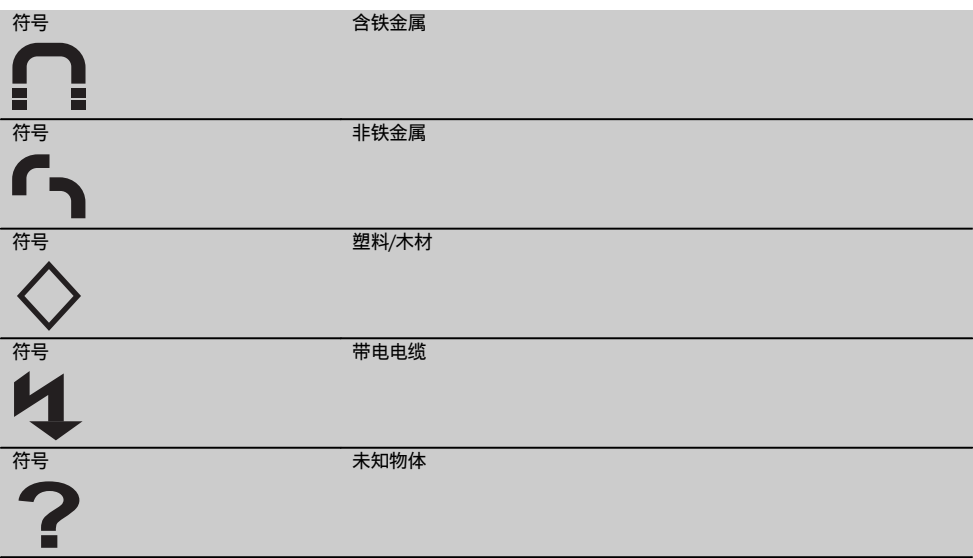

# **2.3 可探测到的物体**

- 钢筋
- 金属管 (例如钢、铜、铝)
- 塑料管 (例如含水的或地板/墙壁加热中的塑料管等)
- 空穴
- 木梁
- 电缆 (无论电缆带电或不带电)
- 三相电缆 (例如用于电炉)
- 低压电缆 (例如用于门铃或电话)

# **2.4 适于扫描的材料**

- 混凝土/钢筋混凝土
- 砖石建筑 (砖石结构、多孔混凝土、膨胀混凝土、浮石混凝土、砂灰砖)

- 装饰面材 (例如石膏、瓷砖、墙纸、镶木地板、地毯) 下方的材料

- 木材、石膏板

# **2.5 扫描限制**

由于所用的扫描原理,某些不利的环境因素可能会对结果造成负面影响,包括:

- 墙壁或地板上的复层
- 空心砖中的空心塑料管、空穴和轻隔墙中的木梁
- 以一定角度穿过墙壁的物体
- 金属表面和潮湿区域;在某些情况下,这些可能会作为被扫描材料中的物体被探测到
- 被扫描材料中的空穴;这些可能会作为物体被探测到
- 附近发出强大磁场或电磁场的设备,例如手机、无绳电话基站和发电机

# **2.6 供货提供的部件:**

- 1 工具
- 1 手提带
- 4 电池
- 1 操作说明
- 1 制造商证书
- 1 软包
- 1 一套标记笔
- 1 Hilti 工具箱

# **3 技术数据**

保留作出技术更改的权利!

### **-注意-**

1) 根据扫描模式、物体的尺寸和类型以及被扫描材料的状态和类型 (参见封页上的图 5)。

### **PS 38**

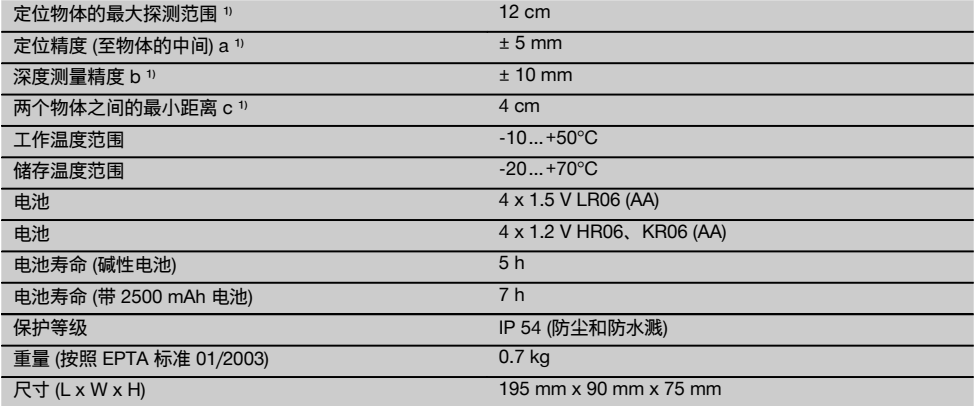

# **4 安全说明**

**除了本操作说明各章节中列明的相关安全信息,还必须始 终严格遵守下列几点。**

**4.1 有关安全的基本信息**

- a) **避免让儿童接触本工具。**
- b) **打开工具后应检查显示屏。**显示屏应显示喜利得标志 和本工具的名称。然后显示屏显示当前设置或之前保 存的设置。
- c) **不允许在装有心脏起搏器的人员附近操作本工具。**
- d) **不允许在孕妇附近操作工具。**
- e) 快速改变探测条件可能会导致读数不准确。<br>f) 不得在医疗器械和设备附近使用本工具。
- f) **不得在医疗器械和设备附近使用本工具。**
- g) **不得在工具已定位出物体的所在位置处钻孔。**
- h) **必须始终遵守显示屏上显示的警告。**
- i) **由于所用的扫描原理,某些环境因素可能会对扫描 结果产生负面影响。这些环境因素包括,例如附近 产生强大磁场或电磁场的设备、潮湿、含金属的建筑 材料、铝箔打底的隔层、复层、带空穴或导电墙面覆 盖物或瓷砖的材料。因此,在扫描区域中开始钻孔、 切割或磨削之前,还应参考其它信息源 (例如建筑物 设计图)。**
- j) **应考虑周围环境的影响。不要将工具用于存在火灾或 爆炸危险的场合。**
- k) **确保显示屏区域可以清晰阅读 (例如,不得用手指触 摸显示屏区域,保持显示屏区域清洁)。**
- l) **若工具有故障,则不得使用。**
- m) **应始终保持探测区域清洁。**
- n) **在使用之前,应始终检查工具是如何设置的。**
- o) **除非已获得事先许可,否则不允许在军事设施、机场 或天文设施附近操作本工具。**
- **4.2 工作场地的正确组织**
- a) **当使用梯子进行工作时,应避免不利的身体位置。 应确保以安全的站姿工作并一直保持身体平衡。**
- b) **当将工具从极冷的条件下带到温暖的环境 (反之亦然) 时,应先让它适应了新环境然后再使用。**
- c) **只可在规定的限制条件下使用本工具。**
- d) **遵守您所在国家的事故预防法规。**

### **4.3 一般安全说明**

- a) **在使用之前应检查工具的状态。如果发现工具损坏, 应将其送至喜利得维修中心进行维修。**
- b) **应始终保持工具清洁和干燥。**
- c) **不得在工具下侧传感器区域使用标签或粘板。** 特别是 金属板将影响扫描结果。
- d) **小心确保工具上的检修盖始终可靠关闭。检修盖只能 由喜利得维修中心打开。**
- e) **在工具掉落或受到其它机械应力后,必须检查其精 度。**
- f) **尽管工具的设计充分考虑了现场使用的苛刻条件, 但是我们也应该像对待其它测量仪器一样爱护它。**
- g) **尽管本工具采取了防潮保护措施,但在每次放入工具 箱之前都应将其擦干。**
- h) **在使用工具进行探测或测量之前,应检查工具的精 度。**

### **4.4 电气安全**

- a) **将电池放到儿童接触不到的地方。**
- b) 若一段时间内不使用工具,则应将电池从工具上拆 下。 若存储时间过长,电池会自放电且可能开始腐 蚀。
- c) 应始终同时更换所有电池。仅可使用相同容量、来自 同一制造商的电池。
- d) **不要使电池过热且不要将其暴露在明火下。** 否则电池 可能会爆炸或释放有毒物质。
- e) **不要给电池充电。**
- f) **不要将电池焊接到工具中。**
- g) **不要通过短路对电池放电。** 否则可能会导致它们过热 和人身伤害危险 (灼伤)。
- h) **不要试图打开电池且不要让其承受过大机械应力。**

# **4.5 搬运**

**在运输工具之前一定要取下电池。**

# **5 在使用之前**

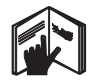

5.1 插入电池 **3 -小心-**

**不要使用已损坏的电池。**

**-小心-**

**一定要更换整套电池。**

**-小心-**

**不要混用旧的和新的电池。不要混用不同品牌或类型的电 池。**

- 1. 释放工具下侧的锁扣并打开电池盒盖。<br>2. 将电池插入工具中。关闭电池盒盖并{
- 将电池插入工具中。关闭电池盒盖并确认它接合在 关闭位置。
	- **-注意-** 注意遵守正确的极性 (参见电池盒中的符 号)。

工具显示屏中的电池状态指示器显示电池的充电状 态。

3. 检查并确保电池盒盖已正确关闭。

# **5.2 打开/关闭工具**

1. 通过按下"打开/关闭"按钮打开工具。 状态 LED 绿色亮起, 且显示屏显示启动屏幕。 2. 当工具已打开时,按下"打开/关闭"按钮:工具关 闭。 **-注意-** 若警告"更换电池"显示在显示屏上,则会保 存设置且随后工具将自动关闭。 **-注意-** 若没有进行扫描或未按下按钮,则 5 分钟后 工具将自动关闭。此关机时间可在菜单模式中设置 (参见章节 5.5.4 "关机时间")。

# **5.3 更改扫描模式**

"向左"和"向右"按钮可用于滚动选择各种扫描模式。通过 更改扫描模式,可对工具进行调节以便在各种扫描材料上 均能够获得最佳结果,并且必要时,还可抑制检测不需要 的物体 (例如砖中的空穴)。当前启用的设置显示在显示屏 的下部区域。

### **5.3.1 通用模式 (默认设置)**

对于在实心砖石建筑或混凝土中的大部分应用,其扫描一 般采用"通用模式"。在该模式下,可探测金属或塑料物体 和电缆。不能探测到砖中空穴或直径小于 2 cm 的空塑料 管。最大扫描深度为 8 cm。

### **5.3.2 混凝土**

"混凝土"扫描模式尤其适用于混凝土材料。在该模式 下,可探测钢筋、塑料/金属管和电缆。最大扫描深度 为 12 cm。

当工具用于薄的混凝土墙壁时,应选择"通用模式",以避 免扫描错误。

# **5.3.3 "地暖"模式**

"地暖"扫描模式尤其适用于探测金属、金属复合物和含水 塑料管或样板层下的带电电缆。最大扫描深度为 8 cm。 **-注意-**

将不会探测到空的塑料管。

# **5.3.4 "轻隔墙"模式**

"轻隔墙"扫描模式可用于探测轻隔墙中的木梁、金属架构 部件、含水管和电缆。最大扫描深度为 8 cm。 **-注意-**将不会探测到空的塑料管。

### **5.3.5 "空心砖"模式**

"空心砖"模式适用于含有大量空穴的砖石建筑。在该模式 下,将探测金属物体、含水塑料管和带电电缆。最大扫描 深度为 8 cm。

# **-注意-**

将不会探测到空的塑料管和不带电电缆。

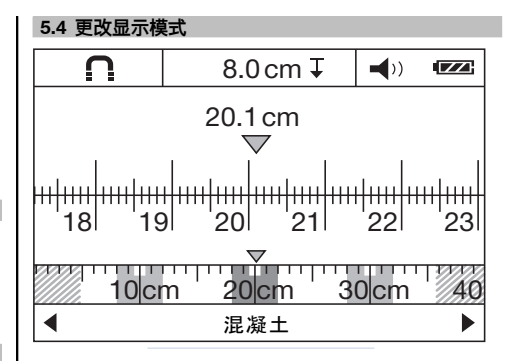

在所有扫描模式下均可更改显示模式。该功能仅更改显示 模式,并不会更改扫描模式。

要从标准显示改变至距离测量模式,可按下"向左"或"向 右"按钮 2 秒以上。按下这些按钮中的其中一个,可再次 改变显示模式。

# **-注意-**

距离测量模式可用于测量物体之间的距离。在示图中, 已探测到三个等距的金属物体 (参见章节 6.3.1 "示例:钢 筋")。

扫描的距离 (自扫描的起始点) 显示在显示屏中物体近似深 度的下方, 例如 20.1 cm, 如示例中所示。检测到的三个 物体,每两个相距 10 cm,以小长方形的形式显示在扫描 模式的上方。

# **5.5 "设置"菜单**

要进入"设置"菜单,可按下"菜单"按钮。 要退出"设置"菜单,可再次按下"菜单"按钮。 直至此点已选定的设置将会保存,且工具随后将返回至标 准显示屏幕。

### **5.5.1 菜单导航**

- 1. 要进入菜单项,可按下"向下"按钮。 选择的菜单项以灰色突出显示。
- 2. 按下"向左"或"向右"按钮可更改选择的菜单项。

### **5.5.2 亮度**

显示屏的亮度可在"亮度"菜单中进行调节。默认设置 为"最大" (最大亮度)。

# **5.5.3 信号音**

在"信号音"菜单中,您可以选择当检测到物体时是否发出 音响信号。在默认设置下,信号音启用。

### **5.5.4 关机时间**

未进行扫描或未按下按钮时工具自动关闭之前的等待时间 可在"关机时间"菜单中进行设置。默认设置为"5 分钟"。

### **5.5.5 默认模式**

工具打开后标准使用的模式可在"默认模式"菜单中设 置。"通用模式"为默认设置。

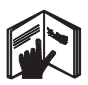

**6 操作**

# **6.1 工具的使用** 4

工具在"A"方向上进行扫描,直至显示屏上指示的深度。 仅当工具正沿着方向"B"移动且移动距离至少为 10 cm 时,工具才会执行扫描功能。应始终以直线在扫描区域上 移动工具,施加轻且均匀的压力,以使滚轮与表面保持可 靠接触。与被扫描材料不同的物体将被探测到。显示屏显 示物体的位置、近似深度和物体类别 (可能)。当扫描长度 至少为 40 cm 且工具在扫描表面上缓慢移动时,可获得 最佳的结果。由于所用的操作原理,对于横向位于扫描方 向上的物体,将会可靠地探测到其上部边缘。 因此, 应始终交叉地对区域进行扫描 (即十字状扫描), 以避免由于只沿着物体长度扫描而发生错误。

**-注意-**

当多个物体一个叠一个地位于被扫描材料中时,显示屏将 显示最靠近表面的物体。显示屏中显示的物体图像可能与 相关物体的实际特征不同。特别是非常薄的物体,其显示 将显得比它们实际上要厚。而大的圆柱形物体 (例如塑料 物体或水管) 在显示屏中的显示可能要比其实际尺寸窄。

### **6.2 扫描**

- 1. 打开工具。 显示屏显示标准屏幕。 选择与待扫描材料相符的扫描模式。
- 2. 将工具置于要扫描的表面上并沿着所要求的方向移 动 (参见章节 6.1 "工具的使用")。 在工具已移动至少 10 cm 后,扫描结果将显示在显 示屏中。

# **5.5.6 语言**

显示屏和菜单中所使用的语言可在"语言"菜单中更 改。"英语"为默认设置。

# **5.6 "扩展设置"菜单**

要进入"扩展设置"菜单,可在工具关闭时,同时按下"菜 单"按钮和"打开/关闭"按钮。 要退出菜单,可按下"测量"按钮。 **-注意-**子菜单可用于显示有关工具的信息或用于恢复默认设置。

3. 为了获得正确的结果,应缓慢将工具移过要扫描的 区域。

**-注意-** 在扫描时,若工具被提离表面,则最近的读 数将显示在显示屏中。此时,词语"保持"出现在显示 屏的传感器区域中。当工具落回与表面接触且再次 将其移动时,或当按下了"测量"按钮时,扫描将重新 启动。

**-注意-** 显示屏中显示的近似深度和物体材料类别对 应的是显示屏传感器区域中显示的黑色物体。 当一个物体出现在传感器区域内时,状态 LED 红色 亮起;当没有探测到物体时,状态 LED 绿色亮起。 如果状态 LED 红色闪烁, 则很可能是带电电缆出现 在传感器区域中。

如果一个物体出现在传感器下方,则它将显示在显 示屏的传感器区域中。还可能显示物体类别,取决 于探测到的物体尺寸和深度。探测到的物体上部边 缘的近似深度显示在状态行中或可从显示屏侧面的 刻度上读取。

# **\$ 6.2.1 定位物体**

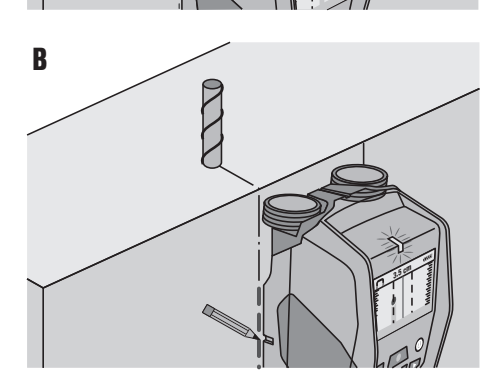

**3.5 c<sup>m</sup>**

- 1. 对物体的初始定位,单一扫描便已足够。<br>2. 若没有探测到物体. 则以与首次扫描成i
- 若没有探测到物体,则以与首次扫描成直角的方向 重复扫描 (参见章节 6.1 "工具的使用")。
- 3. 若您想要精确定位一个物体并标记其位置,则只需 沿相反方向将工具移过已扫描的区域。
- 4. 若一个物体恰好出现在显示屏中的中线下方,如图 A 所示, 则可对着上部标记槽口在表面上标记物体 的位置。 **-注意-** 然而,由于传感器区域略微处于标记槽口

的下方,因此仅当物体的走向与扫描方向完全垂直 时,该标记才是准确的。

- 5. 要更为精确地标记位置,可向左或向右移动工具, 直至探测到的物体显示在显示屏的边缘。
- 6. 通过在右侧或左侧标记槽口的旁边做一个标记 (参见 图 B) 来标记已探测到物体的位置。 **-注意-** 探测到的物体位于上部和侧面标记槽口之间 的交点上。

# **6.3 扫描结果示例**

# **-注意-**

在以下示例中,信号音打开。

# **6.3.1 钢筋**

一个钢制物体 (例如钢筋) 出现在传感器区域内。此物 体左侧和右侧的其它物体都超出传感器区域。深度约为 8 cm。工具发出一个信号音。

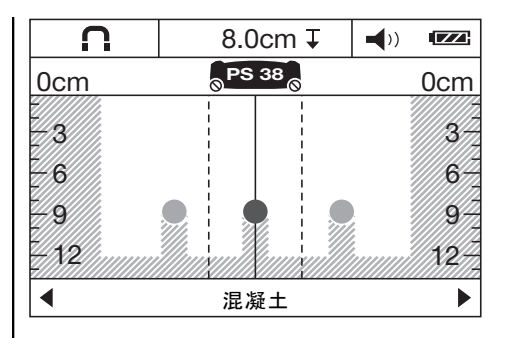

### **-注意-**

如上所述,当工具垂直划过纵向钢筋时,将获得最佳的扫 描结果。标记已找到的钢筋的位置,然后将工具移位至上 方或下方相邻区域并重复扫描,以验证钢筋的位置以及走 向。要定位横向钢筋,可将工具旋转 90° 并在已探测到的 纵向钢筋之间进行扫描 (避免沿着纵向钢筋继续扫描)。

# **6.3.2 铜管**

一个非铁金属物体 (例如铜管) 出现在传感器区域内。深度 约为 4 cm。工具发出一个信号音。

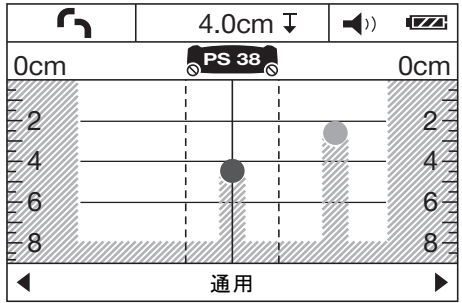

# **6.3.3 塑料或木制物体**

一个非金属物体出现在传感器区域内。物体由塑料或木材 制成 (或为一个空穴) 且靠近表面。工具发出一个信号音。

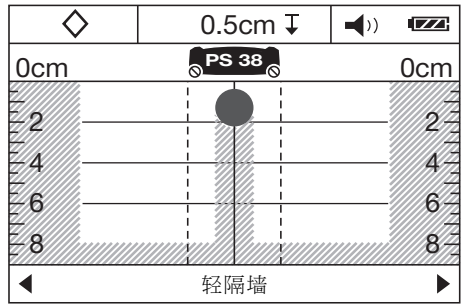

# **6.3.4 带电电缆**

# **-注意-**

取决于物体的尺寸和深度,无疑并不总是能够确定其是否 带电 (也就是携带电荷)。

# **-注意-**

当扫描时,不得将手放在材料的表面上。

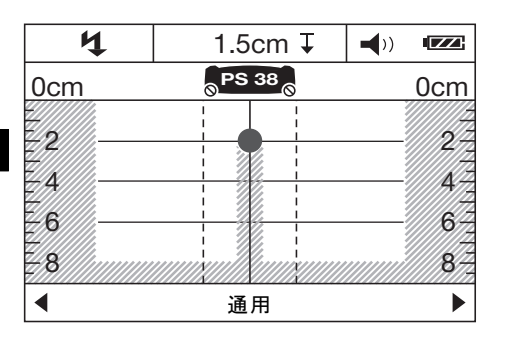

一个带电金属物体 (例如电缆) 出现在传感器区域内。深度 约为 1.5 cm。一旦传感器检测到电缆,工具即发出一 个"带电电缆"警告信号音。

# **6.3.5 带大型表面的物体**

一个带大型表面的金属物体 (例如金属板) 出现在传感器区 域内。深度约为 2 cm。工具发出一个信号音。

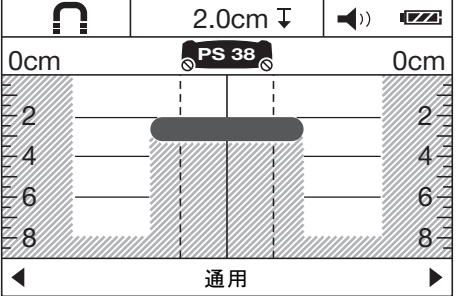

# **7 维护和保养**

# **7.1 清洁和干燥**

- 1. 仅使用干净的软布进行清洁。必要时可用纯酒精或 少量清水略微润湿软布。 **-注意-** 不可使用其它任何种类的清洁液进行清洁, 否则可能会损坏塑料部件。
- 2. 必须遵守设备存放的温度限制,特别是在冬季/夏 季。

# **7.2 存放**

仅在工具干燥时才可将其存放。当存放工具时,请遵守适 用的温度限制。 在长时间存放后,在投入使用前应检查设备的精度。

# **6.3.6 不清晰的信号**

如果有大量物体指示在标准显示屏区域中,则可能存在两 个原因。

1. 墙壁可能包含大量空穴 (空心砖)。

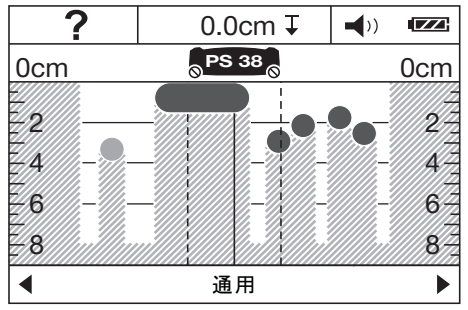

切换至"空心砖"模式。随后大部分空穴将不再显示在显示 屏中。

若仍显示很多物体,则必须在不同高度和探测到的物体位 置 (标记在墙壁上) 处进行多次扫描。

散落不均匀的标记倾向于指示空穴,而排成一行的标记倾 向于指示一个物体。

2. 已纵向执行扫描,即沿着物体的长度。在这种情况下, 向上或向下移动工具并重复扫描 (参见封页上的图 6)。

# 在长期存放之前,应从工具中取出电池。否则电池泄漏可 能会损坏工具。

# **7.3 搬运**

当运输本工具时,必须使用喜利得工具箱或同等质量的包 装。

**-小心-**

# **在运输工具之前一定要取下电池。**

# **7.4 Hilti 校准服务**

我们建议您通过 Hilti 校准服务定期检查工具,以便按照 标准和法规要求验证其可靠性。 Hilti 校准服务可随时提供,但是建议您至少每年对工具进 行一次检查。

Hilti 校准服务将在测试当日对工具是否符合操作说明中给 出的规格予以确认。 在检查之后,将会用校准标签 (粘贴到工具上) 和校准证书 书面确认工具符合制造商的规格。

已通过 ISO 900X 认证的公司将总是需要用到校准证书。 您当地的喜利得公司服务中心或代表将很乐意为您提供进 一步的信息。

# **8 故障排除**

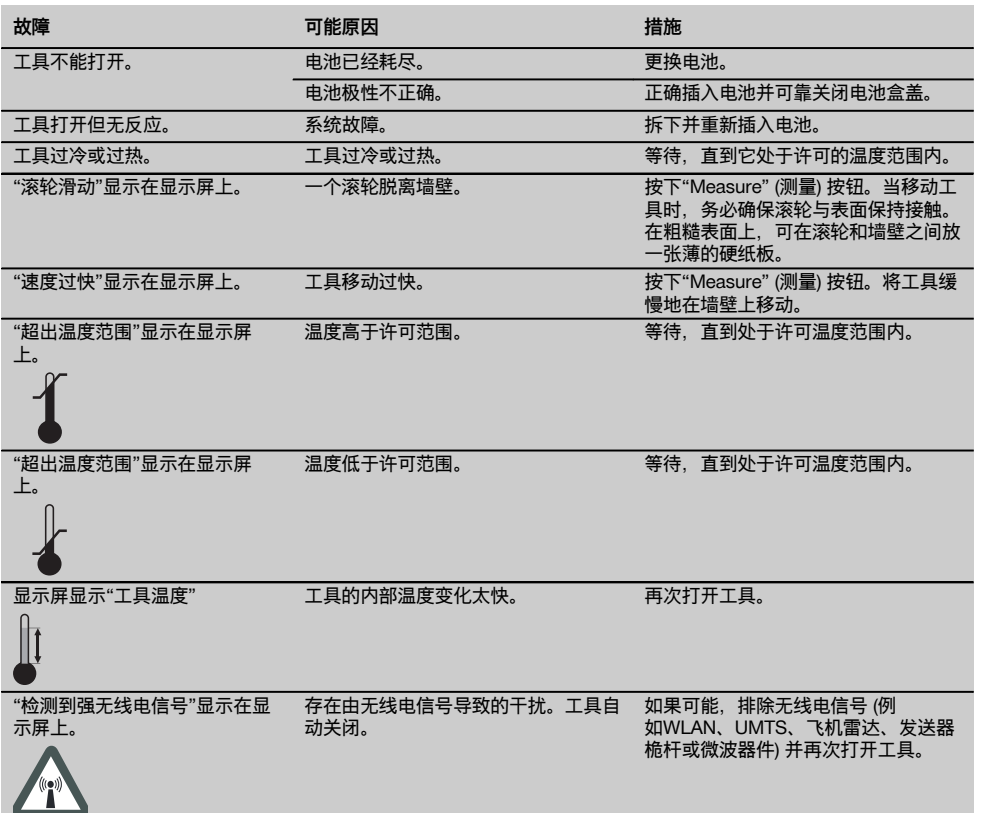

# **9 废弃处置**

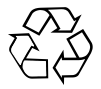

喜利得工具或设备的大多数制作材料都可以回收利用。在可以回收之前,必须正确分离材料。在许多国家中,喜利得公 司已经对旧工具或设备的回收利用作了安排。有关进一步的信息,请咨询喜利得公司客户服务部门或喜利得公司代表。

cn

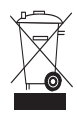

仅限于欧洲国家

不要将电动设备与家用垃圾一起处理!

遵守欧洲指令和地区法律有关废弃电气和电子设备的规定,并且废弃处置的实施应该符合国家法律。必须 单独收集已达到使用寿命期限的电气设备,并以环保的方式进行回收。

# **10 制造商保修**

Hilti 公司保证工具在出厂时不存在材料和制造工艺方面的 缺陷。本保修有效的前提条件是:按照 Hilti 公司操作说 明正确操作、处理、清洁和维护工具,并将工具维持在良 好的技术状态。这意味着在工具中只能使用 Hilti 公司原 装的损耗品、部件和备件。

本保修仅提供在工具整个预期使用寿命期间对有缺陷部件 的免费维修或更换。如果部件由于正常磨损而需要进行修 理或更换,则不在本保修范围内。

**其它的索赔要求均不在本保修范围之内,除非客户所在 国家的严格法律存在与此不同的规定。尤其需要强调的**

**是:Hilti 公司在任何情况下均不对因工具使用不当或无 法使用而导致的或与之有关的直接性、间接性、偶然性、 必然性的物品损坏、财产损失、额外费用负责。本保修范 围特别排除商品适销性或特定用途适用性的默示担保。**

如需进行修理或更换,在发现故障后应立即将工具或相关 部件按照操作说明中提供的地址发送到当地 Hilti 公司营 业机构。

以上条款构成了 Hilti 公司在产品保修方面的所有责任, 并同时废止此前或同时期涉及到保修的所有口头或书面协 议。

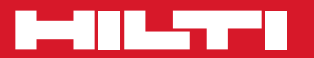

# **Hilti Corporation**

LI-9494 Schaan Tel.: +423 / 234 21 11 Fax:+423 / 234 29 65 www.hilti.com

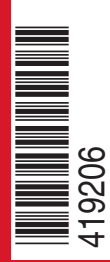

Hilti = registered trademark of Hilti Corp., Schaan W 3767 | 0313 | 10-Pos. 2 | 1 Printed in Germany © 2013 Right of technical and programme changes reserved S. E. & O. 419206 / A2